Министерство науки и высшего образования Российской Федерации

Федеральное государственное бюджетное образовательное учреждение высшего образования «Комсомольский-на-Амуре государственный университет»

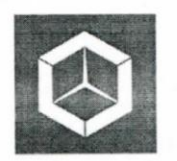

СКБ «Компьютерные и инженерные технологии»

СОГЛАСОВАНО

СОБЕТА СОБЕТА СОБЕТА СОБЕТА СОБЕТА СОБЕТА СОБЕТА СОБЕТА СОБЕТА СОБЕТА СОБЕТА СОБЕТА СОБЕТА СОБЕТА СОБЕТА СОБЕТ  $(n'_0)$ <u>(в»</u> св

Начальник отдела ОНиПКРС Проректор Научной работе  $\mathcal{A}$  (modnik) *(подпись)*  2023 г.  $\frac{1}{\sqrt{2}}$  »  $\frac{1}{\sqrt{2}}$  »  $\frac{1}{\sqrt{2}}$   $\frac{1}{\sqrt{2}}$   $\frac{1}{\sqrt{2}}$   $\frac{1}{\sqrt{2}}$   $\frac{1}{\sqrt{2}}$   $\frac{1}{\sqrt{2}}$   $\frac{1}{\sqrt{2}}$   $\frac{1}{\sqrt{2}}$   $\frac{1}{\sqrt{2}}$   $\frac{1}{\sqrt{2}}$   $\frac{1}{\sqrt{2}}$   $\frac{1}{\sqrt{2}}$   $\frac{1}{\sqrt{2}}$   $\frac{1}{\sqrt{2}}$   $\frac{1}{\sqrt{$ 

УТВЕРЖДАЮ

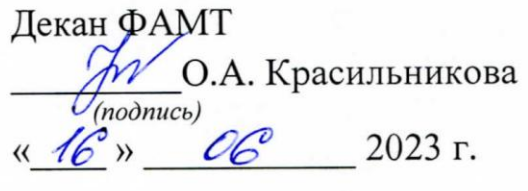

**«Разработка 3D модели судовой поверхности универсального сухогрузного судна «SABAHAT SONAY» в пакете FreeShip»**

Комплект отчетной документации

Руководитель СКБ КИТ \_\_\_\_\_\_\_\_\_\_\_\_\_\_\_\_\_\_\_\_ *А.Д. Бурменский (подпись, дата)*

Руководитель проекта \_\_\_\_\_\_\_\_\_\_\_\_\_\_\_\_\_\_\_\_\_ *А.Д. Бурменский*

*(подпись, дата)*

Комсомольск-на-Амуре 2023

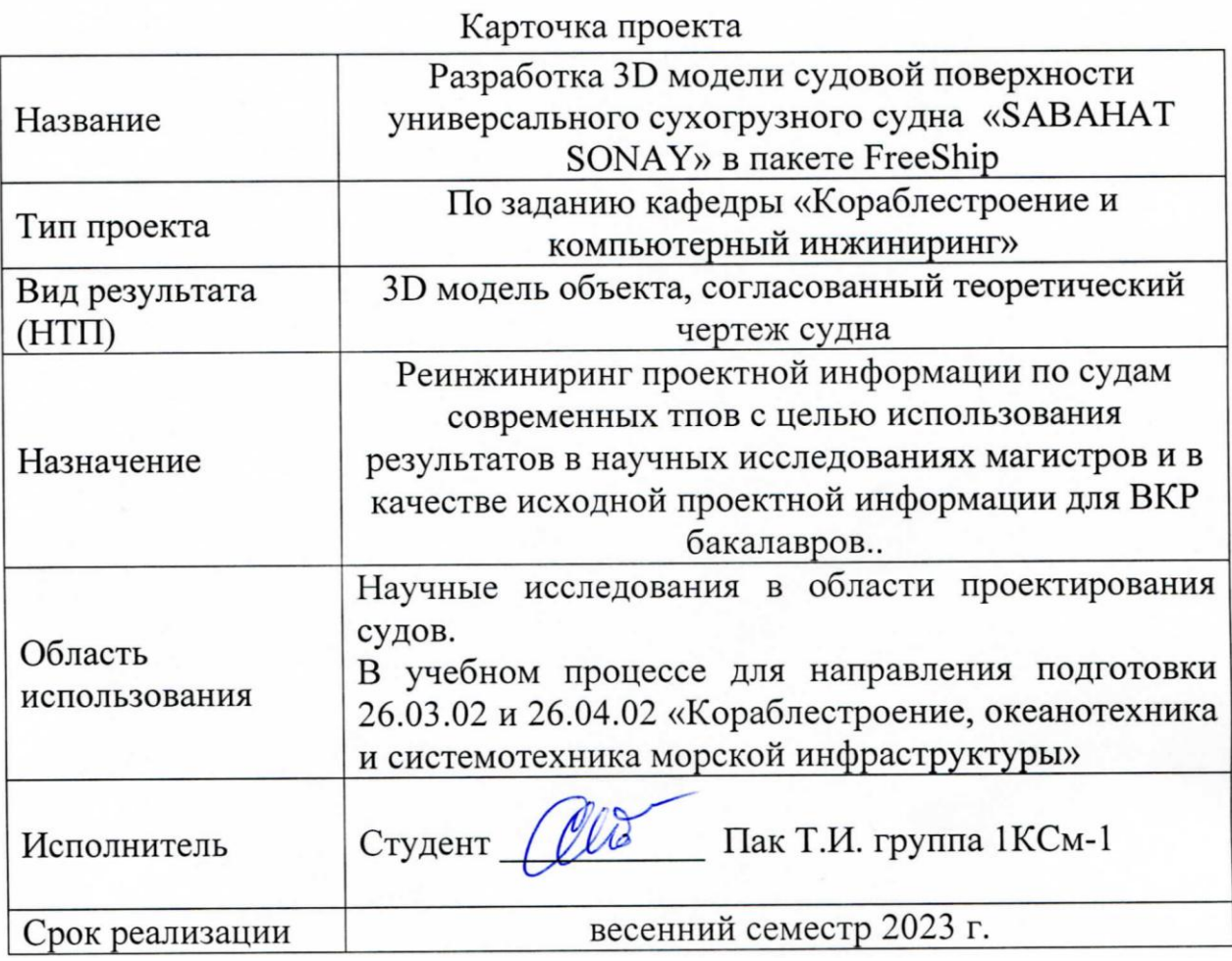

#### **Использованные информационно-технические ресурсы**

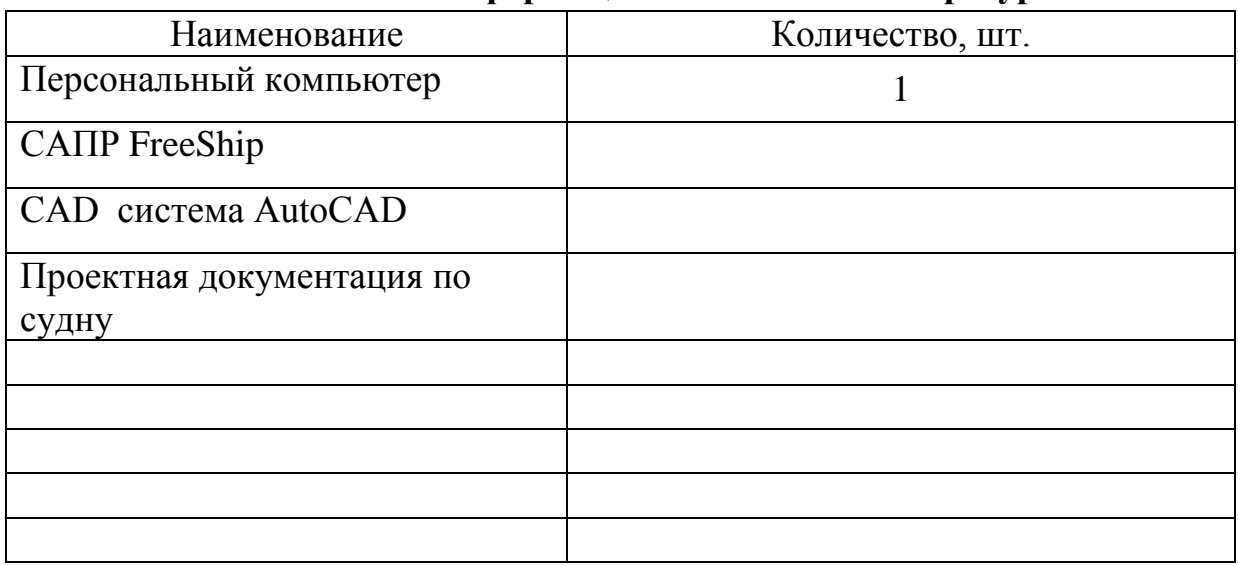

Министерство науки и высшего образования Российской Федерации

Федеральное государственное бюджетное образовательное учреждение высшего образования «Комсомольский-на-Амуре государственный университет»

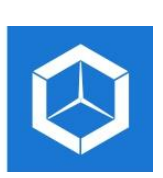

СКБ «Компьютерные и инженерные технологии»

# ЗАДАНИЕ

#### на разработку

Выдано студенту: \_\_\_\_\_\_\_\_\_\_\_\_\_\_\_\_\_\_\_\_\_\_\_\_\_\_\_\_\_\_\_\_\_\_\_\_\_\_\_\_\_\_\_\_\_\_\_\_\_\_ *Пак Таисия Игоревна, группа 1КСм-1* Название проекта: Разработка 3D модели судовой поверхности \_\_\_\_\_\_\_\_\_\_\_\_\_\_\_\_\_\_\_\_\_\_\_\_\_\_\_\_\_\_\_\_\_\_\_\_\_\_\_\_\_\_\_\_\_\_\_\_\_\_\_\_\_\_\_\_\_\_\_\_\_\_\_\_\_\_ *контейнеровоза вместимостью 1600 TEU в пакете FreeShip*

Назначение: *Реинжиниринг проектной информации по судам современного*  $mu$ *типа* 

Область использования: В учебном процессе для направления подготовки \_\_\_\_\_\_\_\_\_\_\_\_\_\_\_\_\_\_\_\_\_\_\_\_\_\_\_\_\_\_\_\_\_\_\_\_\_\_\_\_\_\_\_\_\_\_\_\_\_\_\_\_\_\_\_\_\_\_\_\_\_\_\_\_\_\_ *26.03.02 и 26.04.02 «Кораблестроение, океанотехника и системотехника*  \_\_\_\_\_\_\_\_\_\_\_\_\_\_\_\_\_\_\_\_\_\_\_\_\_\_\_\_\_\_\_\_\_\_\_\_\_\_\_\_\_\_\_\_\_\_\_\_\_\_\_\_\_\_\_\_\_\_\_\_\_\_\_\_\_\_ *морской инфраструктуры» в качестве фрагмента учебно-методического*  \_\_\_\_\_\_\_\_\_\_\_\_\_\_\_\_\_\_\_\_\_\_\_\_\_\_\_\_\_\_\_\_\_\_\_\_\_\_\_\_\_\_\_\_\_\_\_\_\_\_\_\_\_\_\_\_\_\_\_\_\_\_\_\_\_\_ *комплекса Научные исследования в области проектирования судов.* 

Требования к научно-техническому продукту: \_\_\_\_\_\_\_\_\_\_\_\_\_\_\_\_\_\_\_\_\_\_\_\_\_

- функциональные: *В процессе выполнения проекта следует исследовать* \_\_\_\_\_\_\_\_\_\_\_\_\_\_\_\_\_\_\_\_\_\_\_\_\_\_\_\_\_\_\_\_\_\_\_\_\_\_\_\_\_\_\_\_\_\_\_\_\_\_\_\_\_\_\_\_\_\_\_\_\_\_\_\_\_\_ *эффективность приемов реинжиниринга проектной информации в*  \_\_\_\_\_\_\_\_\_\_\_\_\_\_\_\_\_\_\_\_\_\_\_\_\_\_\_\_\_\_\_\_\_\_\_\_\_\_\_\_\_\_\_\_\_\_\_\_\_\_\_\_\_\_\_\_\_\_\_\_\_\_\_\_\_\_ *зависимости от качества исходной информации.* 

\_\_\_\_\_\_\_\_\_\_\_\_\_\_\_\_\_\_\_\_\_\_\_\_\_\_\_\_\_\_\_\_\_\_\_\_\_\_\_\_\_\_\_\_\_\_\_\_\_\_\_\_\_\_\_\_\_\_\_\_\_\_\_\_\_\_

\_\_\_\_\_\_\_\_\_\_\_\_\_\_\_\_\_\_\_\_\_\_\_\_\_\_\_\_\_\_\_\_\_\_\_\_\_\_\_\_\_\_\_\_\_\_\_\_\_\_\_\_\_\_\_\_\_\_\_\_\_\_\_\_\_\_

- технические: *Качество разработанной 3D модели должно позволять* \_\_\_\_\_\_\_\_\_\_\_\_\_\_\_\_\_\_\_\_\_\_\_\_\_\_\_\_\_\_\_\_\_\_\_\_\_\_\_\_\_\_\_\_\_\_\_\_\_\_\_\_\_\_\_\_\_\_\_\_\_\_\_\_\_\_ *проводитьь все виды кораблестроительных расчетов предусмотренных в*  \_\_\_\_\_\_\_\_\_\_\_\_\_\_\_\_\_\_\_\_\_\_\_\_\_\_\_\_\_\_\_\_\_\_\_\_\_\_\_\_\_\_\_\_\_\_\_\_\_\_\_\_\_\_\_\_\_\_\_\_\_\_\_\_\_\_ *пакете FreeShip, а также получить качественный теоретический чертеж*  \_\_\_\_\_\_\_\_\_\_\_\_\_\_\_\_\_\_\_\_\_\_\_\_\_\_\_\_\_\_\_\_\_\_\_\_\_\_\_\_\_\_\_\_\_\_\_\_\_\_\_\_\_\_\_\_\_\_\_\_\_\_\_\_\_\_ *судна. В пояснительной записке к проекту должо быть приведено пошаговое*  \_\_\_\_\_\_\_\_\_\_\_\_\_\_\_\_\_\_\_\_\_\_\_\_\_\_\_\_\_\_\_\_\_\_\_\_\_\_\_\_\_\_\_\_\_\_\_\_\_\_\_\_\_\_\_\_\_\_\_\_\_\_\_\_\_\_ *выполнение процесса моделирования.*

\_\_\_\_\_\_\_\_\_\_\_\_\_\_\_\_\_\_\_\_\_\_\_\_\_\_\_\_\_\_\_\_\_\_\_\_\_\_\_\_\_\_\_\_\_\_\_\_\_\_\_\_\_\_\_\_\_\_\_\_\_\_\_\_\_\_

План работ:

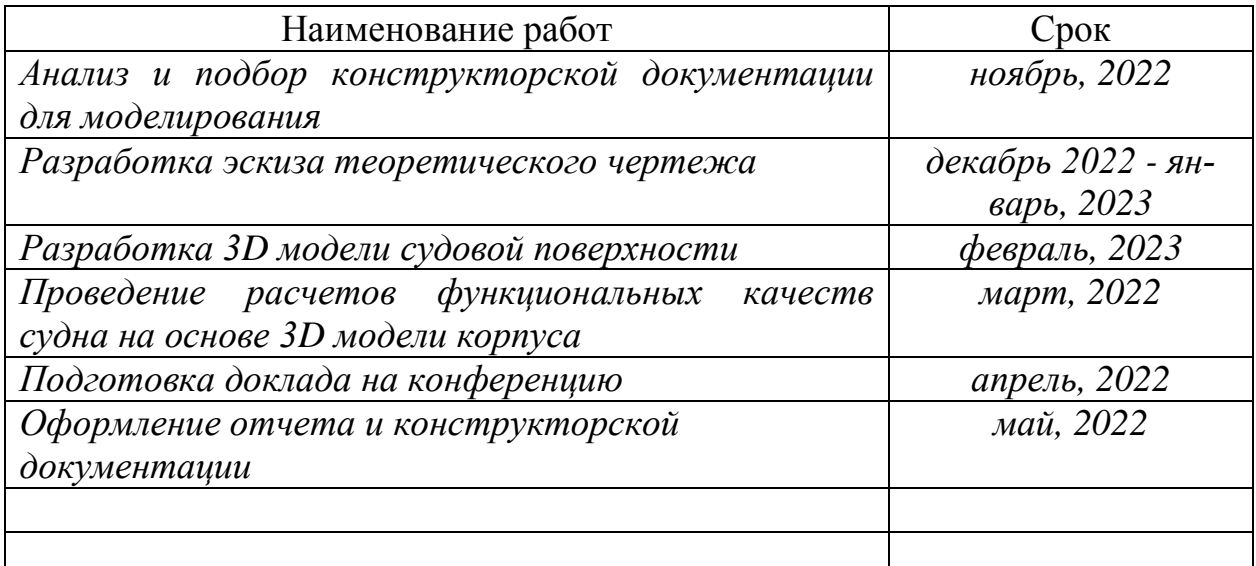

Перечень отчетных материалов:

- \_\_\_\_\_\_\_\_\_\_\_\_\_\_\_\_\_\_\_\_\_\_\_\_\_\_\_\_\_\_\_\_\_\_\_\_\_\_\_\_\_\_\_\_\_\_\_\_\_\_\_\_\_\_\_\_\_\_\_\_\_\_\_\_\_\_ *- 3D модель корпуса универсального сухогрузного судна*
- \_\_\_\_\_\_\_\_\_\_\_\_\_\_\_\_\_\_\_\_\_\_\_\_\_\_\_\_\_\_\_\_\_\_\_\_\_\_\_\_\_\_\_\_\_\_\_\_\_\_\_\_\_\_\_\_\_\_\_\_\_\_\_\_\_\_ *- Теоретический чертеж судна*
- \_\_\_\_\_\_\_\_\_\_\_\_\_\_\_\_\_\_\_\_\_\_\_\_\_\_\_\_\_\_\_\_\_\_\_\_\_\_\_\_\_\_\_\_\_\_\_\_\_\_\_\_\_\_\_\_\_\_\_\_\_\_\_\_\_\_ *- Пояснительная записка к проекту*

Требования к содержанию основного раздела пояснительной записки к про-

\_\_\_\_\_\_\_\_\_\_\_\_\_\_\_\_\_\_\_\_\_\_\_\_\_\_\_\_\_\_\_\_\_\_\_\_\_\_\_\_\_\_\_\_\_\_\_\_\_\_\_\_\_\_\_\_\_\_\_\_\_\_\_\_\_\_

\_\_\_\_\_\_\_\_\_\_\_\_\_\_\_\_\_\_\_\_\_\_\_\_\_\_\_\_\_\_\_\_\_\_\_\_\_\_\_\_\_\_\_\_\_\_\_\_\_\_\_\_\_\_\_\_\_\_\_\_\_\_\_\_\_\_

екту: <u>пояснительная записка должна содержать следующие разделы;</u>

\_\_\_\_\_\_\_\_\_\_\_\_\_\_\_\_\_\_\_\_\_\_\_\_\_\_\_\_\_\_\_\_\_\_\_\_\_\_\_\_\_\_\_\_\_\_\_\_\_\_\_\_\_\_\_\_\_\_\_\_\_\_\_\_\_\_ *- описание исходных данных;*

\_\_\_\_\_\_\_\_\_\_\_\_\_\_\_\_\_\_\_\_\_\_\_\_\_\_\_\_\_\_\_\_\_\_\_\_\_\_\_\_\_\_\_\_\_\_\_\_\_\_\_\_\_\_\_\_\_\_\_\_\_\_\_\_\_\_ *- разработка эскиза теоретического чертежа;*

\_\_\_\_\_\_\_\_\_\_\_\_\_\_\_\_\_\_\_\_\_\_\_\_\_\_\_\_\_\_\_\_\_\_\_\_\_\_\_\_\_\_\_\_\_\_\_\_\_\_\_\_\_\_\_\_\_\_\_\_\_\_\_\_\_\_ *- разработка 3D модели судовой поверхности в САПР FreeShip;*

\_\_\_\_\_\_\_\_\_\_\_\_\_\_\_\_\_\_\_\_\_\_\_\_\_\_\_\_\_\_\_\_\_\_\_\_\_\_\_\_\_\_\_\_\_\_\_\_\_\_\_\_\_\_\_\_\_\_\_\_\_\_\_\_\_\_ *- выполнение расчетов функциональных характеристик в FreeShip.*

Комментарии: \_\_\_\_\_\_\_\_\_\_\_\_\_\_\_\_\_\_\_\_\_\_\_\_\_\_\_\_\_\_\_\_\_\_\_\_\_\_\_\_\_\_\_\_\_\_\_\_\_\_\_\_\_\_\_\_\_\_\_\_\_\_\_\_\_\_ *Отчет по проекту выполняется по требованиям РД 013-2016 с изм. 4.*

\_\_\_\_\_\_\_\_\_\_\_\_\_\_\_\_\_\_\_\_\_\_\_\_\_\_\_\_\_\_\_\_\_\_\_\_\_\_\_\_\_\_\_\_\_\_\_\_\_\_\_\_\_\_\_\_\_\_\_\_\_\_\_\_\_\_

Руководитель проекта <u>ДА</u> *А.Д. Бурменский (подпись, дата)*

Министерство науки и высшего образования Российской Федерации

Федеральное государственное бюджетное образовательное учреждение высшего образования «Комсомольский-на-Амуре государственный университет»

#### **Пояснительная записка к проекту**

### **«Разработка 3D модели судовой поверхности универсального сухогрузного судна «SABAHAT SONAY» в пакете FreeShip»**

Руководитель проекта <u>Деб 15.0625</u> А.Д. Бурменс  $/$ (поднись, дан

Комсомольск-на-Амуре 2023

# Содержание

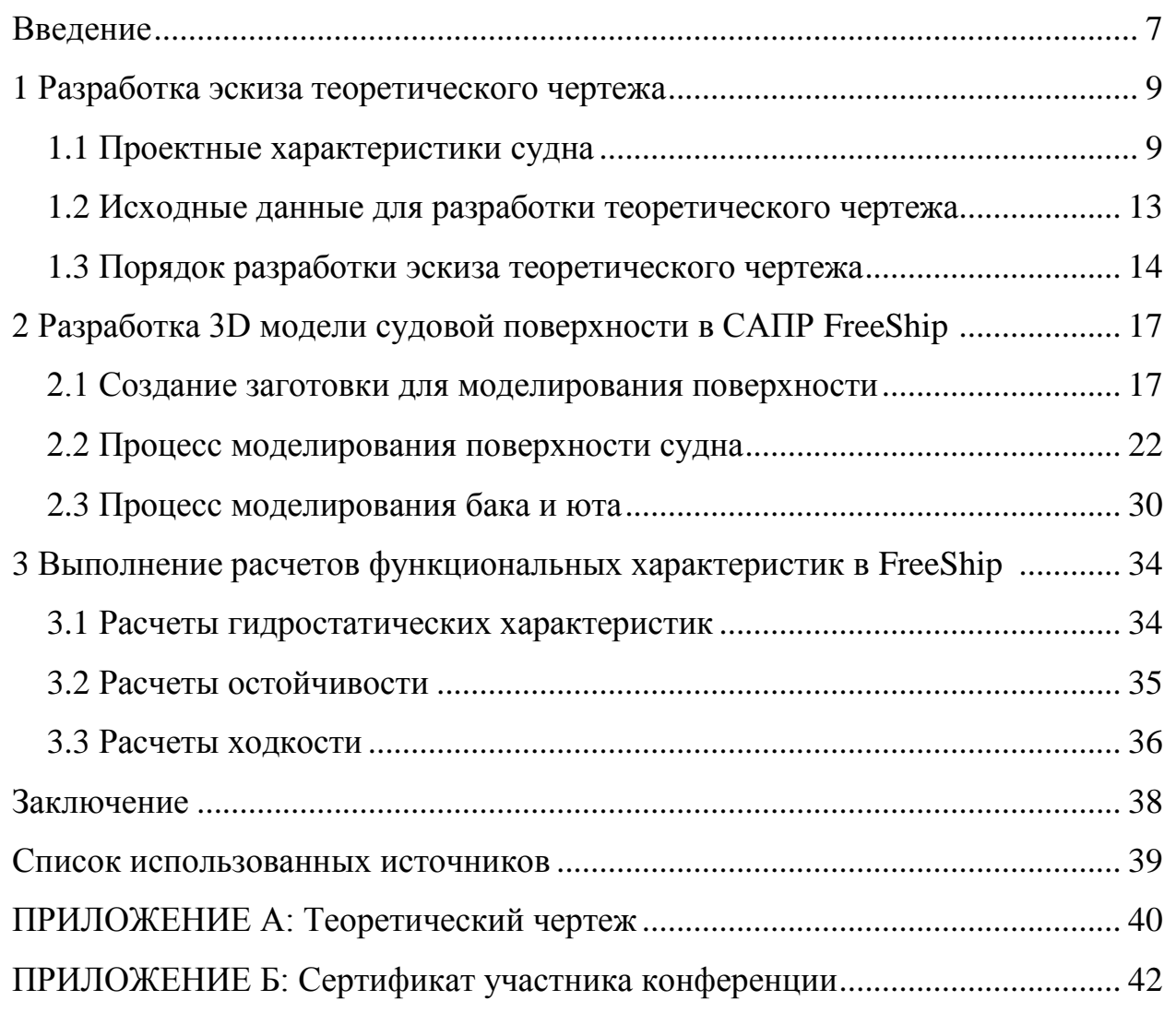

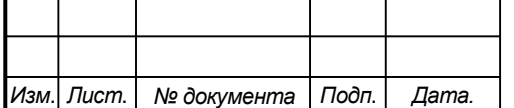

*6*

#### **Введение**

В математических моделях концептуального проектирования судов для определения начальных значений параметров широко применяют эмпирические модели, основанные на статической обработке проектных данных. Для разработки актуальных эмпирических моделей проектных характеристик необходимо иметь достаточно широкую статистическую базу. Однако, по современным проектам информации, которую публикуют в различных источниках недостаточно, или она требует верификации.

Для верификации информации по проектным характеристикам современных судов требуется выполнить ряд проверочных проектных расчетов функциональных качеств.

Основой для большинства проектных расчѐтов по определению функциональных качеств судов является теоретический чертѐж. Однако использование приближѐнных численных методов расчѐта на его основе для современных форм судовой поверхности может приводить к существенным погрешностям. Более качественные результаты можно получить на основе 3Dмодели поверхности корпуса судна. В настоящее время существует ряд CAD систем, которые позволяют разработать качественную гладкую поверхность корпуса судна и выполнить расчѐты гидростатики, ходкости, остойчивости.

На современном рынке, представителями являются FreeShip, Rino, FastShip, SeeSolushion и другие.

В качестве базы при создании трехмерной поверхности корпуса был выбран пакет FreeShip. Выбор обусловлен доступностью программного обеспечения, удобством освоения и работы.

В соответствии с заданием, необходимо разработать 3D модель судовой поверхности универсального сухогрузного судна «Sabahat Sonay». На основе разработанной модели корпуса выполнить расчеты функциональных качеств судна: расчет гидростатических характеристик,

*Лист*

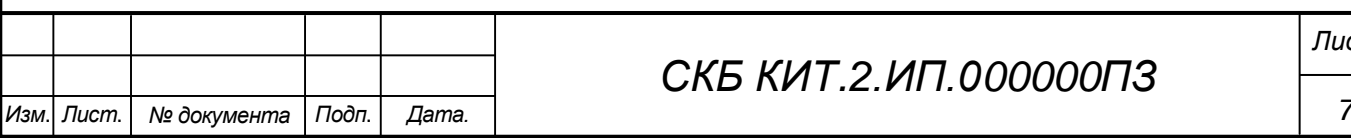

ходкости и остойчивости. Разработать и оформить теоретический чертеж судна.

Результаты работы необходимо представить на VI Всероссийской национальной научной конференции студентов, аспирантов и молодых ученых.

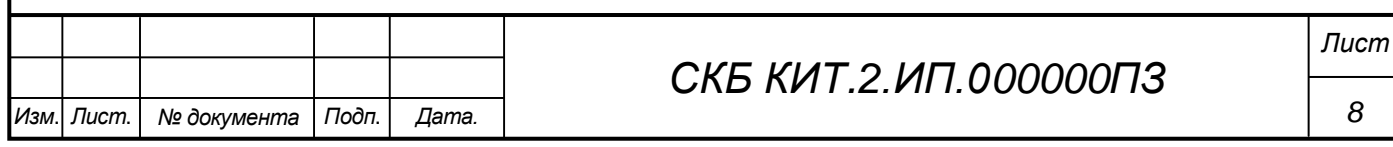

#### **1 Разработка эскиза теоретического чертежа**

#### **1.1 Проектные характеристики судна**

Для моделирования поверхности корпуса в соответствии с заданием был выбрано универсального сухогрузного судна «Sabahat Sonay» (рисунок 1.1).

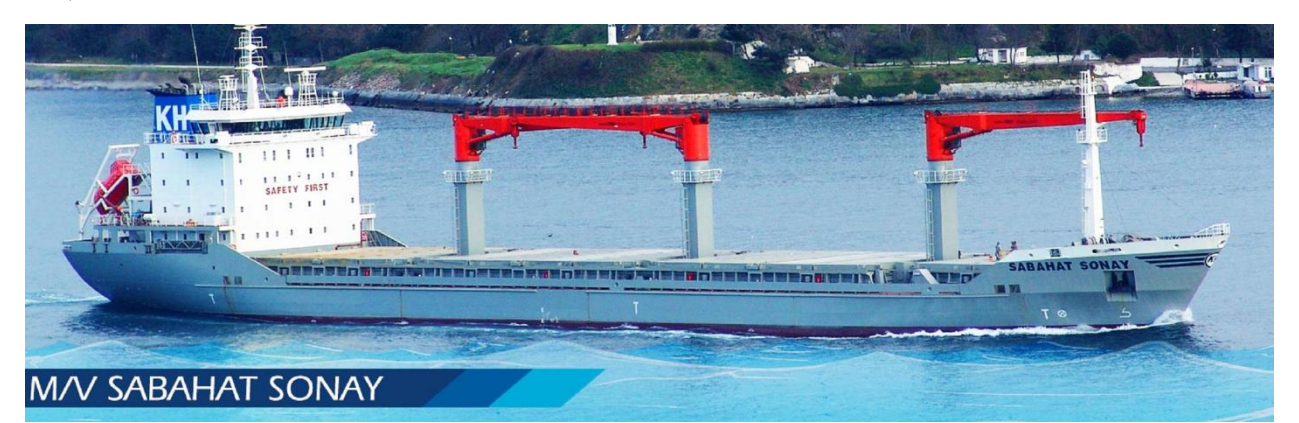

Рисунок 1.1 – Универсальное сухогрузное судно «Sabahat Sonay»

Назначение судна – перевозка генерального груза, навалочного груза в виде зерна, а также контейнеров международного стандарта.

Основные проектно-эксплуатационные характеристики рассматриваемого сухогрузного судна приведены в таблице 1.1.

Таблица 1.1 – Основные проектно-эксплуатационные характеристики

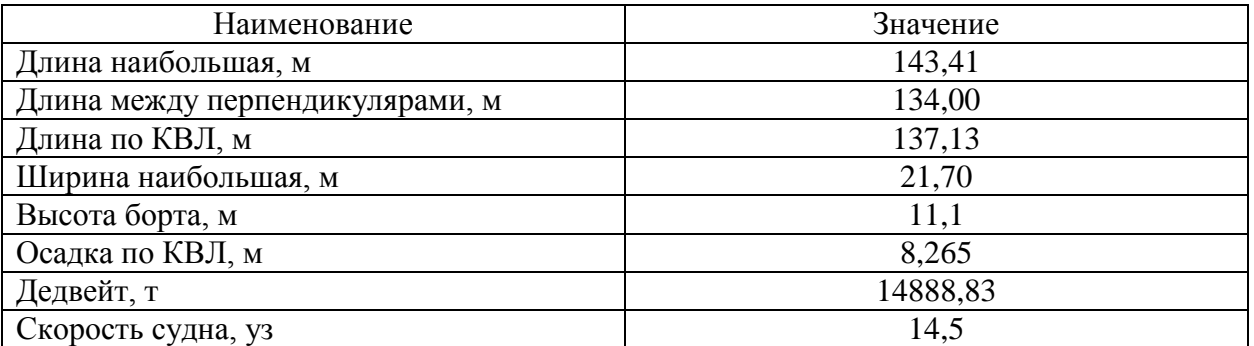

Класс судна и условия эксплуатации – судно неограниченного района плавания в любое время года.

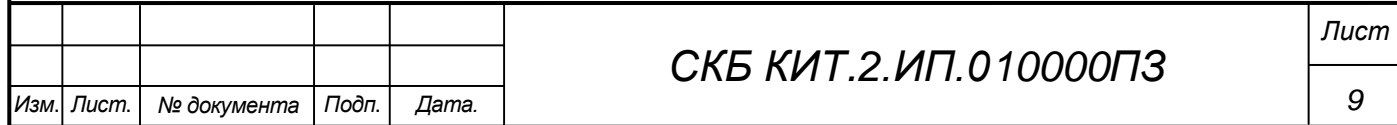

Архитектурный тип: стальное, однопалубное, 4 трюма, одновинтовое, с баком и ютом, кормовым расположением жилой рубки, рулевой рубки и машинного отделения. Судно с двойным дном и двойными бортами в районе грузовых трюмов, машинного отделения, бульбовой носовой и транцевой кормовой оконечностей.

Подробное описание устройств, общесудовых систем, конструкции корпуса приведены в разработанной общесудовой спецификации в приложении Б.

Общее расположение рассматриваемого сухогрузного судна представлено на чертеже общего расположения (рисунок 1.2).

Корпус судна разделен поперечными переборками на отсеки:

- форпик до 167 шп.;

- диптанк №1, 162-167 шп.;

- грузовой трюм №1, 141-162 шп.;

- диптанк №2, 137-141 шп.;

- грузовой трюм №2, 103-137 шп.;

- диптанк №3, 65-99 шп.;

- грузовой трюм №3, 61-65 шп.;

- диптанк №4, 61-65 шп.;

- грузовой трюм №4, 33-61 шп.;

- машинное отделение 2/12-33 шп.;

- ахтерпик, в корму от 2/12 шп.

В форпике расположены: в нижней части – балластная цистерна, на ней размещена шкиперская кладовая и цепной ящик. Вход в шкиперскую через люк с платформы, в балластную цистерну через горловину.

В нижней части диптанка №1 расположено помещение подруливающего устройства, в верхней части – дифферентная цистерна.

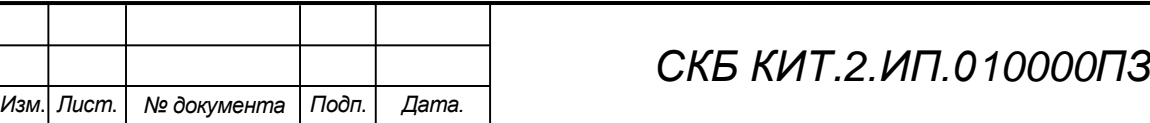

*10*

Грузовые трюмы №1-4 отделены от бортов и днища продольными переборками и вторым дном. Для доступа в трюмы имеются сходные люки на нижней палубе.

Грузовые трюмы разделены друг от друга диптанками. Диптанки №2-3 предназначены для хранения судовых энергетических запасов. В верхней части диптанков расположены фундаменты грузовых кранов.

В носовой оконечности установлена надстройка бака, а в кормовой оконечности установлена надстройка юта.

В надстройке бака размещены малярная, судовая кладовая и цепной ящик. Вход в надстройку бака с главной палубы через водонепроницаемые двери.

На палубе бака размещен брашпиль, якорное и швартовое устройство, буксирный кнехт.

На верхней палубе от 36 до 160 шп. размещены грузовые люки с комингсами высотой 2010 мм. Продольный комингс грузовых люков идет непрерывно от надстройки бака до надстройки юта. Грузовые люки имеют водонепроницаемые гидравлические закрытия складывающегося типа.

Между люками установлены судовые полноповоротные краны грузоподъемностью 30 т. и вылетом стрелы 22 м.

В двойных бортах и двойном дне организованы балластные цистерны. Бортовые балластные цистерны доходят до нижней палубы. Пространство в двойных бортах между верхней и нижней палуб организован коридор, предназначенный для перемещения экипажа вдоль судна во время шторма. Туннельный киль предназначен для прокладки трубопроводов трюмных судовых систем

В машинном отделении располагаются главные и вспомогательные двигатели, судовой котел, механизмы судна. Вход в машинное отделение по внутреннему трапу с палубы 4780.

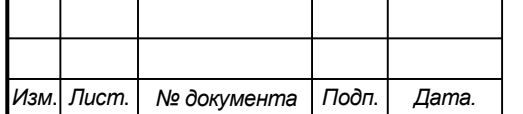

#### *СКБ КИТ.2.ИП.010000ПЗ*

*Лист*

На палубе 8100 имеется внутренний трап, с которого можно попасть на палубу 4780. На главной палубе имеется внутренний трап, с которого можно попасть на палубу 8100.

На главной палубе в кормовой части размещены провизионная, прачечная, кладовые белья и инвентаря, станция  $CO<sub>2</sub>$ .

На палубе 8100 размещены аккумуляторная, аппаратная, помещения дизель-генератора, аварийного дизель-генератора, вентиляторные, машинная шахта, распределительный щит.

В ахтерпике размещены рулевое устройство, цистерны сточных вод, цистерна пресной воды, цепной ящик и насос питьевой воды.

Вход в надстройку юта с палубы юта с обоих бортов и с кормы, с главной палубы через водонепроницаемые двери.

В надстройке юта размещены камбуз, провизионная, санитарные помещения, блок-каюты командного состава, баня с сауной, аккумуляторная, машинная шахта.

В надстройке юта имеется внутренний трап для выхода в рубку первого яруса.

На палубе юта размещена трех ярусная рубка жилых помещений. На четвертом ярусе располагается ходовая рубка. В рубке на 1-м, 2-м и 3-м ярусах размещены каюты экипажа. В состав всех кают входят ванная комната (душевая кабина, раковина, унитаз), кровать, стол, стул, тумбочка, диван. В зависимости от комплектации комнаты могут предоставляться дополнительные удобства в виде телевизора или отдельного кабинета.

Из первого яруса рубки по внутреннему трапу можно спуститься в надстройку юта, подняться на второй ярус рубки и на шлюпочную палубу.

На палубе 1-го яруса рубки (шлюпочная палуба) расположена дымовая труба, спасательные плоты по правому борту, дежурная шлюпка со спускоподъемным устройством по левому борту.

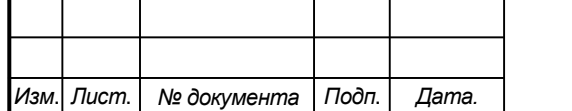

#### *СКБ КИТ.2.ИП.010000ПЗ*

В кормовой части палубы юта установлен якорно-швартовый шпиль, кормовое якорное устройство, устройство для сброса свободно падающей шлюпки.

Для несения сигнально-отличительных огней, фигур и радионавигационного оборудования на судне устанавливаются носовая и кормовая мачты. Носовая мачта расположена на палубе бака, кормовая мачта расположена на ходовой рубке на палубе 5-го яруса.

#### **1.2 Исходные данные на разработку теоретического чертежа**

Основой информации для разработки теоретического чертежа послужили чертежи общего расположения и грузового плана.

Графическая информация по универсальному сухогрузному судну «Sabahat Sonay» представлена на рисунках 1.2-1.3.

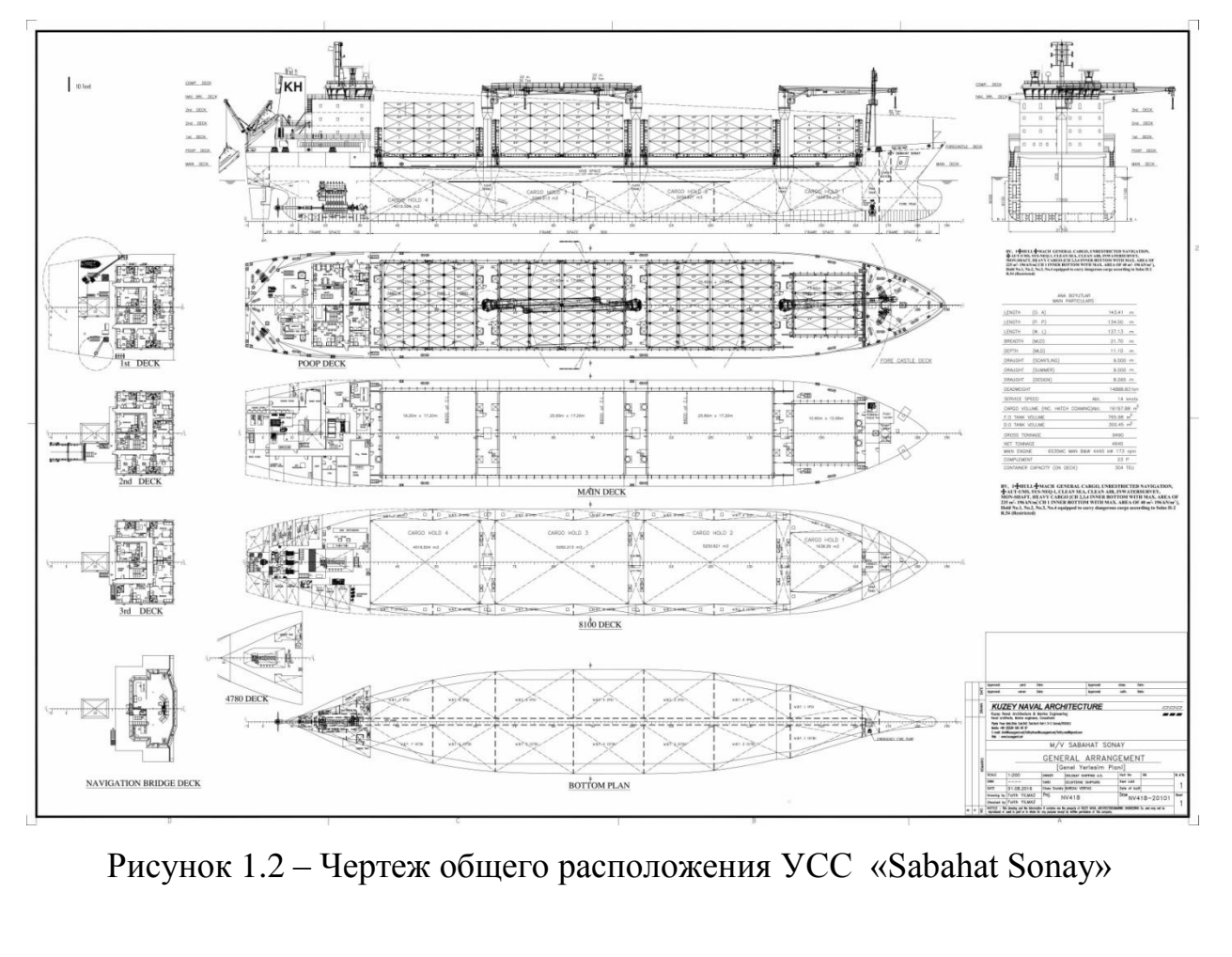

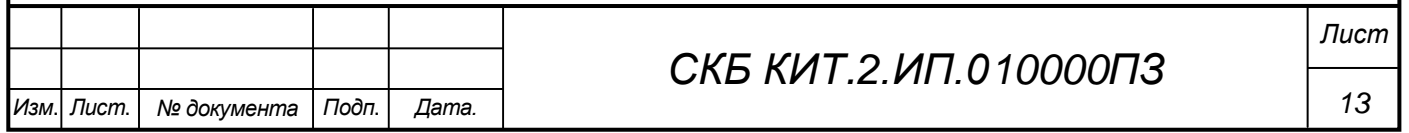

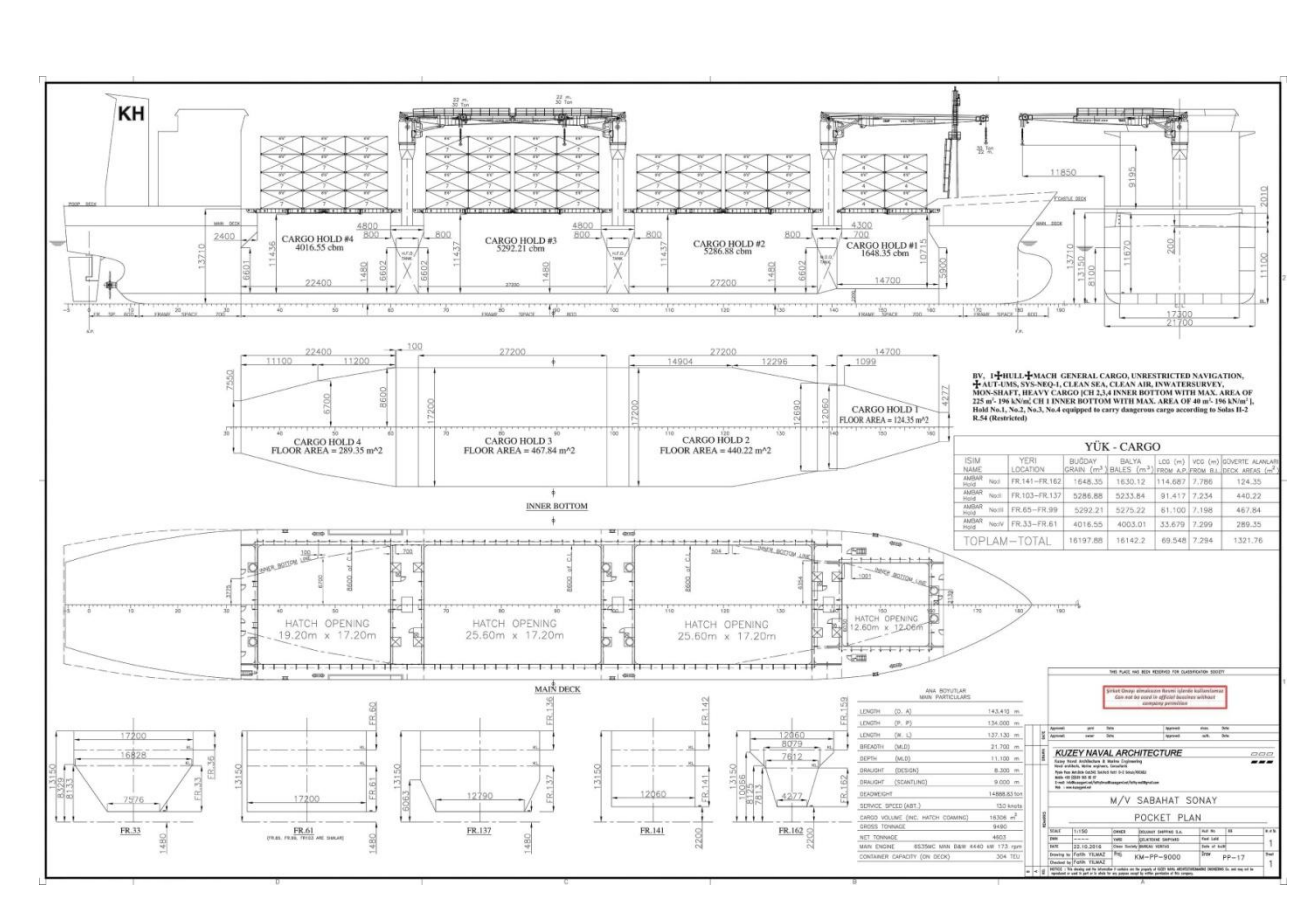

Рисунок 1.3 – Грузовой план УСС «Sabahat Sonay»

#### **1.3 Порядок разработки эскиза теоретического чертежа**

Разработка теоретического чертежа судна «Sabahat Sonay» выполнялась в несколько этапов, которые включали в себя сбор проектной информации, проведение анализа исходных чертежей общего вида и, соответственно, сам процесс реконструкции теоретического чертежа.

На первом этапе был осуществлен поиск проектной информации по судну. Основное внимание уделяется поиску графической информации, содержащую информацию по проекциям ватерлиний на уровне палуб, платформ и двойного дна, а также изображения миделя и отдельных шпангоутов. Такая информация содержится на чертежах общего расположения, на грузовых планах и конструктивных чертежах (см. рисунки 1.2-1.3).

На втором этапе проводилась верификация графической информации. В данном случае верификация она заключалась в проверке пропорций изо-

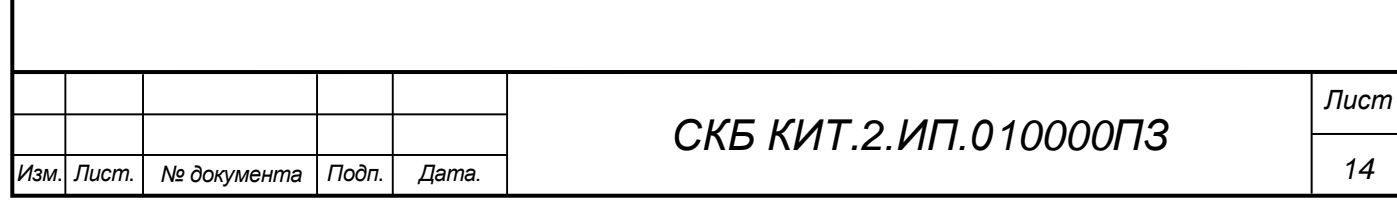

бражения, так как зачастую при публикациях редакторы ее непропорционально поджимают.

Эта операция осуществлялась с помощью графического редактора. Изображение было разбито на отдельные графические элементы.

На третьем этап в CAD-систему вставлялись подготовленные изображения в качестве подложек в виде растровых изображений или в PDF формате. Вставленные изображения выравниваются и масштабируются. В качестве рабочей CAD-системы применяется AutoCAD. Выбор AutoCAD в качестве среды реконструкции связан с наличием в нем широкого набора графических и сервисных инструментов, которые облегчают и ускоряют графическую часть работы.

В процессе выполнения четвертого этапа работ на чертеже формировалась сетка теоретического чертежа, производилась обводка конструктивных линий нанесенных на подложке. На проекциях наносились базовые точки с конструктивных линий в плоскостях теоретических ватерлиний и шпангоутов (рисунок 1.4). В качестве графического инструмента обводки использовалась полилиния. В начале проводилась обводка с помощью прямолинейных сегментов полилинии. Далее полученная полилиния была преобразована в сплайн. На третьем шаге, с помощью редактирования маркеров вершин, сплайн выравнивался относительно изображения линий на подложке.

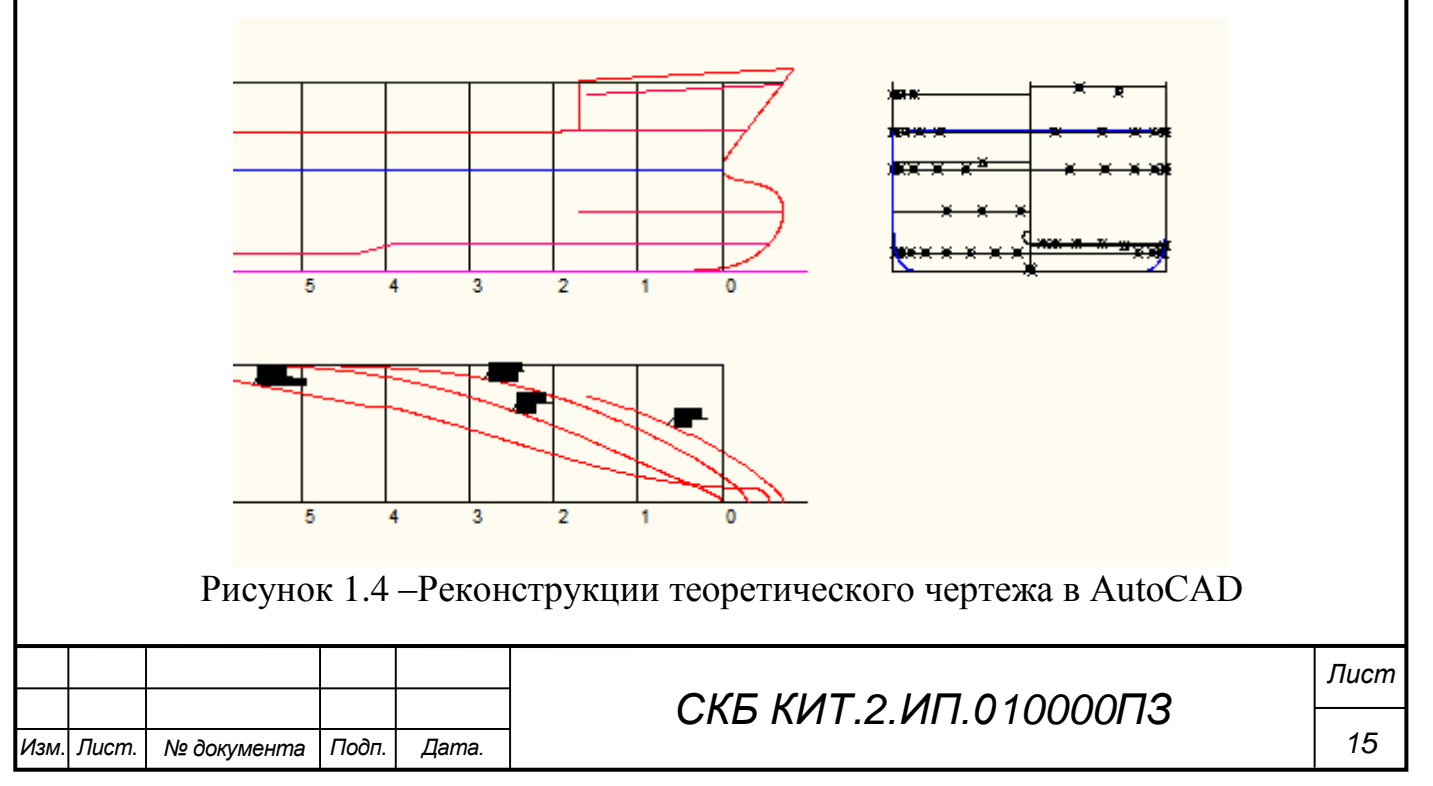

На пятом этапе на основе узловых точек на проекции корпус отрисовывались теоретические шпангоуты. По мере формирования набора шпангоутов в соответствии с правилами проецирования проводилась отрисовка ватерлиний (рисунок 1.5).

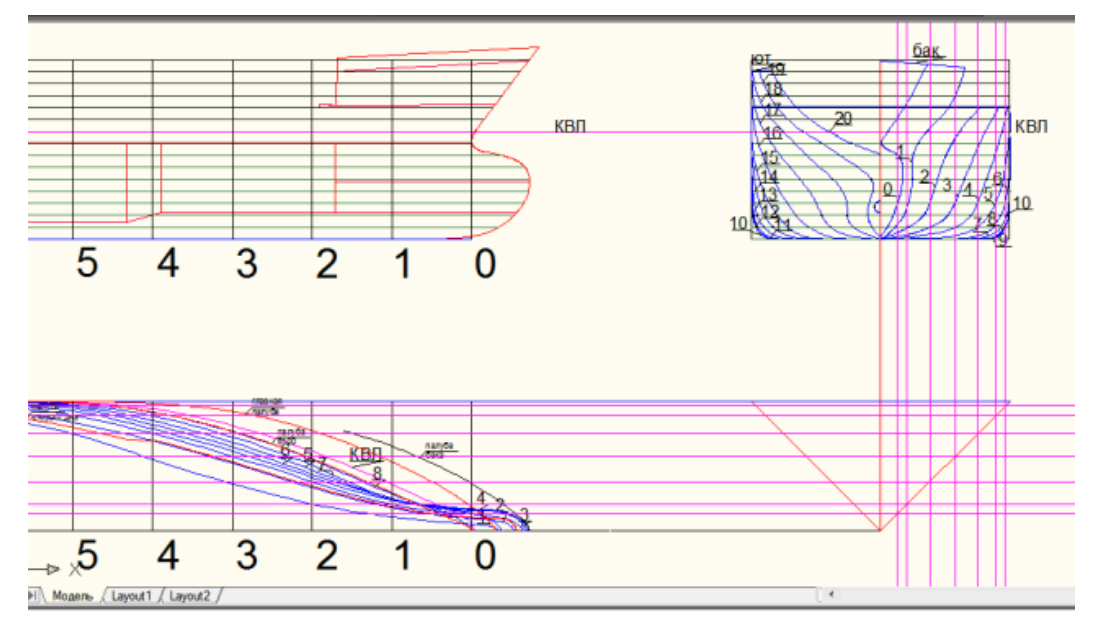

Рисунок 1.5 – Формирование ватерлиний

Далее проводилось сглаживание ватерлиний и обратное проецирование внесенных изменений на проекцию корпус с целью корректировки формы шпангоутов. Прямой и обратный процесс повторялся до тех пор, пока не было достигнуто приемлемое согласование. Для контроля постепенно добавлялись промежуточные шпангоуты и ватерлинии.

Разработанный эскиз теоретического чертежа приведен на рисунке 1.6

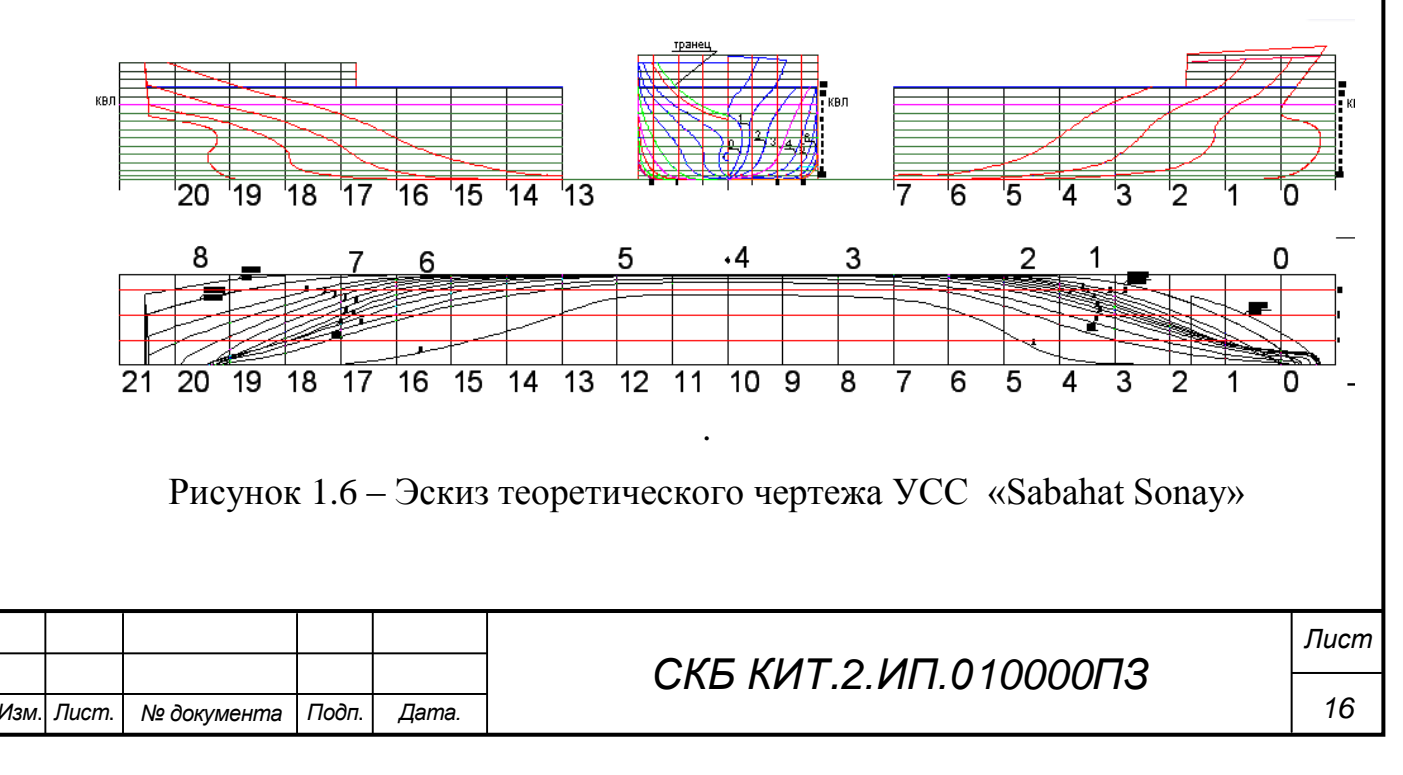

#### **2 Разработка 3D модели судовой поверхности в САПР FreeShip**

В качестве исходных данных для разработки 3D-модели поверхности корпуса универсального сухогрузного судна «Sabahat Sonay» является разработанный на предыдущем этапе эскиз теоретического чертежа судна.

#### **2.1 Создание заготовки для моделирования поверхности**

Моделирование поверхности судна в пакете FreeShip начинается с открытия программы и создания нового проекта. Далее задаем исходные параметры в окне «Новая модель» (рисунок 2.1). В результате представлены четыре окна, в которых присутствуют три вида теоретического чертежа и шаблон 3D-модели судна (рисунок 2.2).

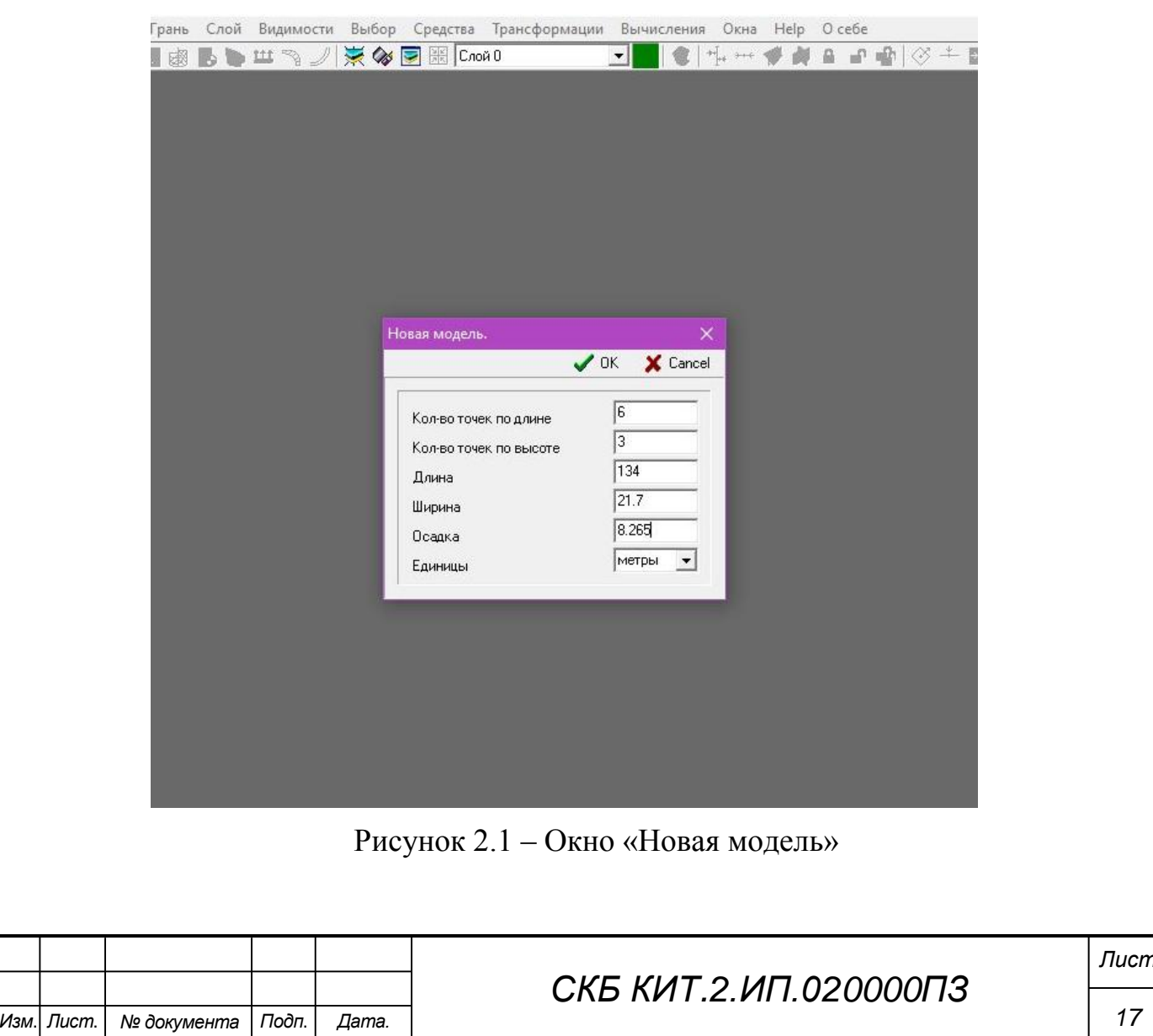

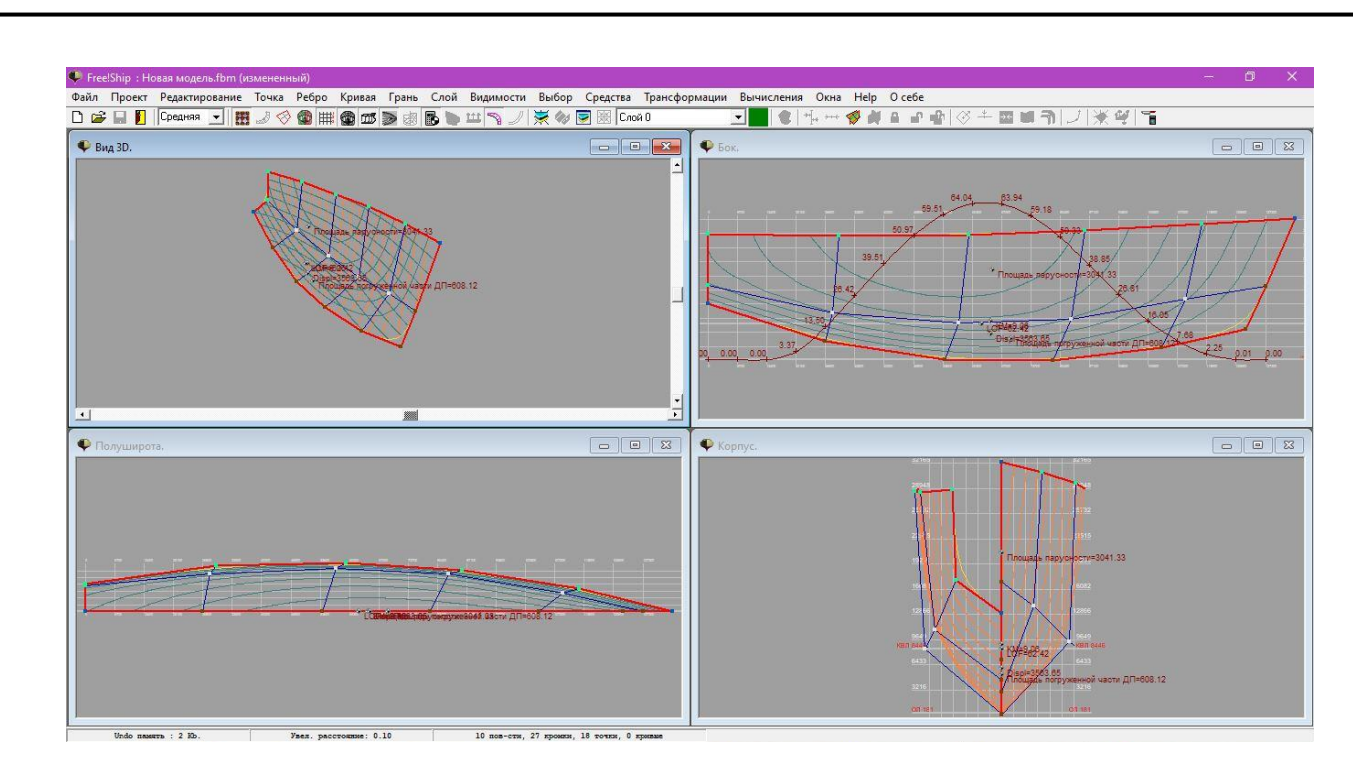

Рисунок 2.2 – Четыре окна с соответствующими видами

Следующим этапом является вставка подложки в виде теоретического чертежа заданного судна, а также ее привязка к начальной точке и масштабирование. Для этого выполним следующие действия для вида «Бок»:

1) Выбираем вид «Бок» и раскрываем полностью окно на ширину рабочего поля как показано на рисунке 2.3.

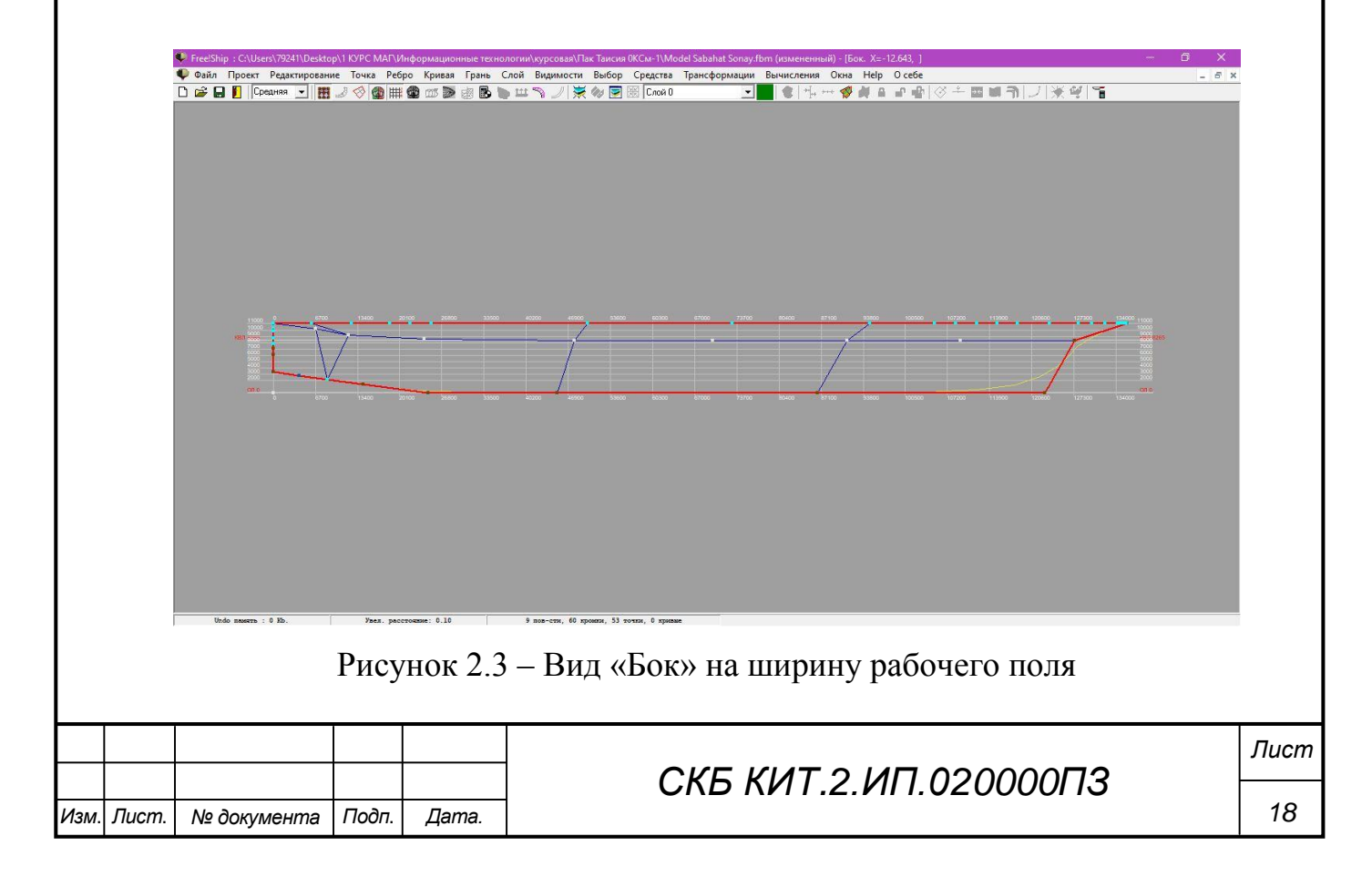

2) Вызываем контекстное меню и в нем выбираем пункт «Фоновое изображение», в котором, соответственно, выбираем пункт «Загрузить». Далее выбираем нужное изображение и загружаем подложку (рисунок 2.4).

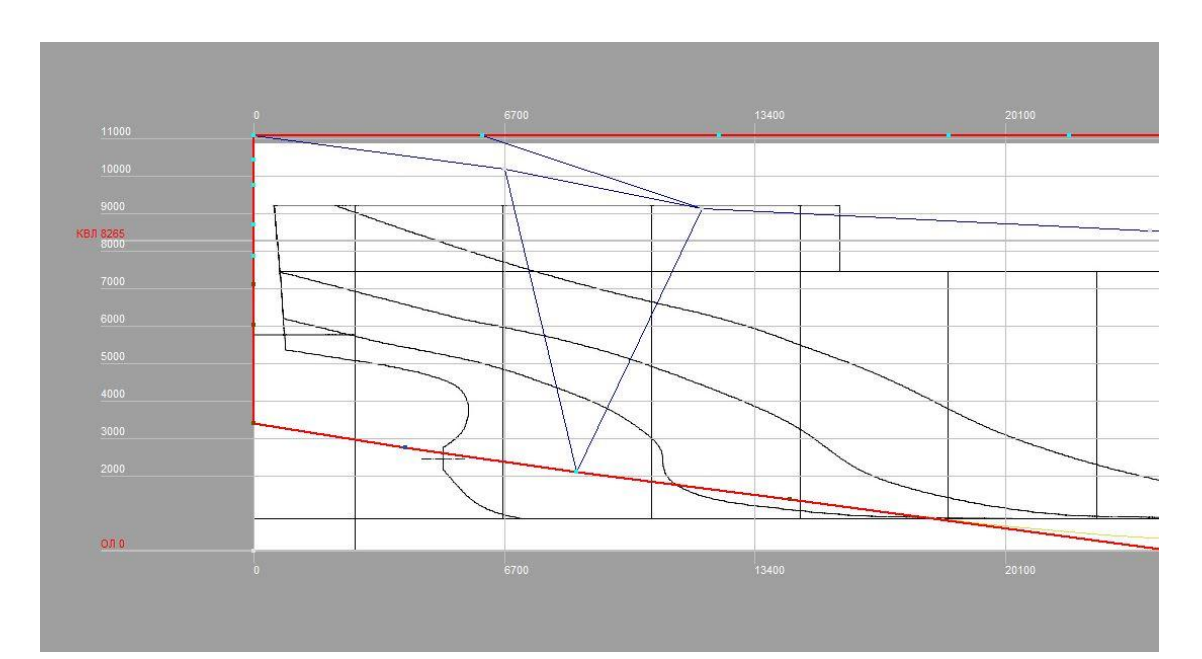

Рисунок 2.4 – Загрузка подложки

3) После загрузки изображение следует привязать к начальной точке. Для этого снова вызываем контекстное меню и выбираем пункт «Фоновое изображение», в котором, соответственно, выбираем пункт «Начало координат».

4) Сопоставляем точку нулевого шпангоута на подложке с координатой (0.0,0.0) на виде «Бок» теоретического чертежа при помощи зажимания левой кнопки мыши и перетягивания подложки (рисунок 2.5). Полученный вид наблюдаем на рисунке 2.6.

5) Далее масштабируем изображение. Для этого, как и ранее, вызываем контекстное меню и выбираем «Фоновое изображение», в котором, соответственно, выбираем пункт «Установить масштаб».

6) Для того, чтобы задать масштаб необходимо выбрать любой шпангоут, кроме 20 (у данного шпангоута координата соответствует значению (0.0,0.0)). Выбираем, к примеру, 18 шпангоут. Его координата соответствует

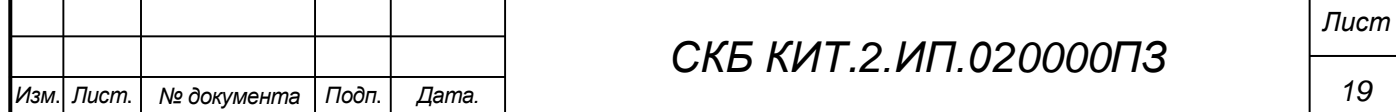

значению (13.4,0.0). Для того чтобы шпангоут с подложки совпал по масштабу со шпангоутом теоретического чертежа необходимо задать ему нужную координату. Для этого выполняем пункт 5. Далее нажимаем левой кнопкой мыши в точку на 18 шпангоуте как показано на рисунке 2.7. В появившемся окошке «Шкала» (рисунок 2.8) набираем нужную координату (13.4,0.0) (задаем масштаб) и нажимаем «Ок». Результат представлен на рисунке 2.9.

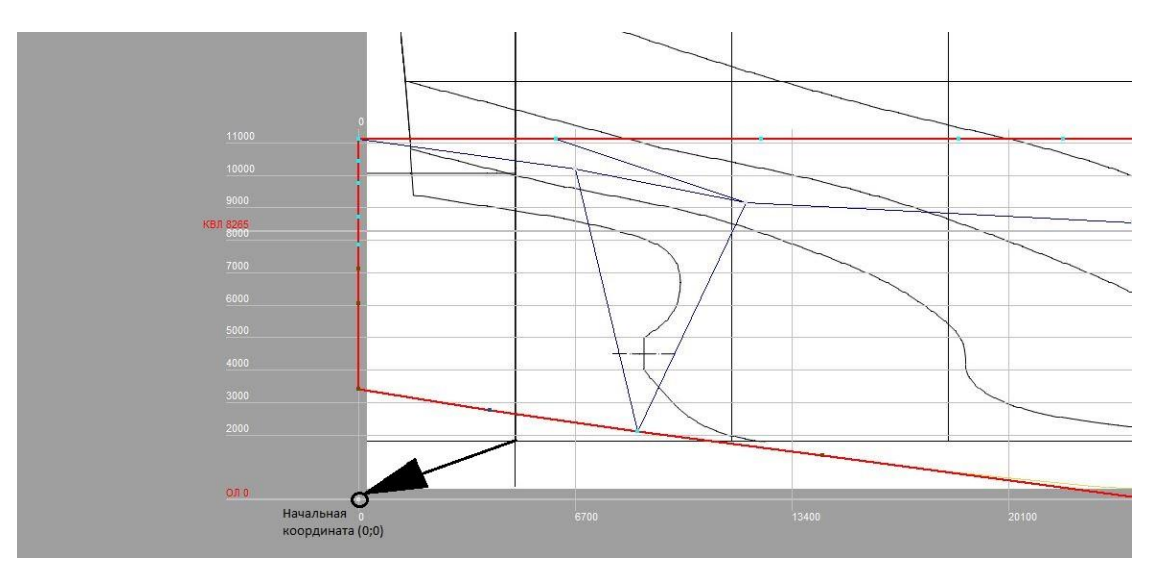

Рисунок 2.5 – Процесс перемещения подложки

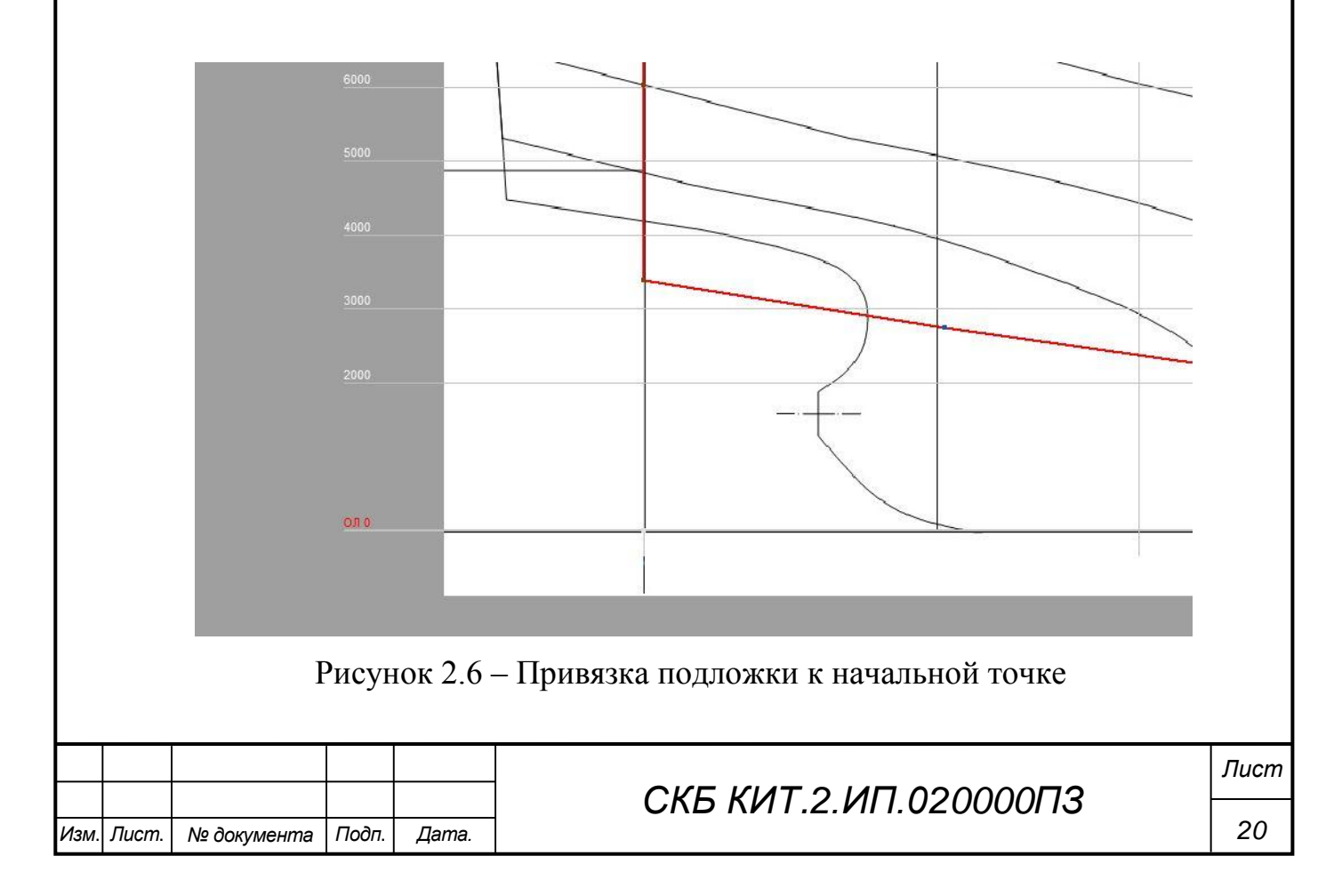

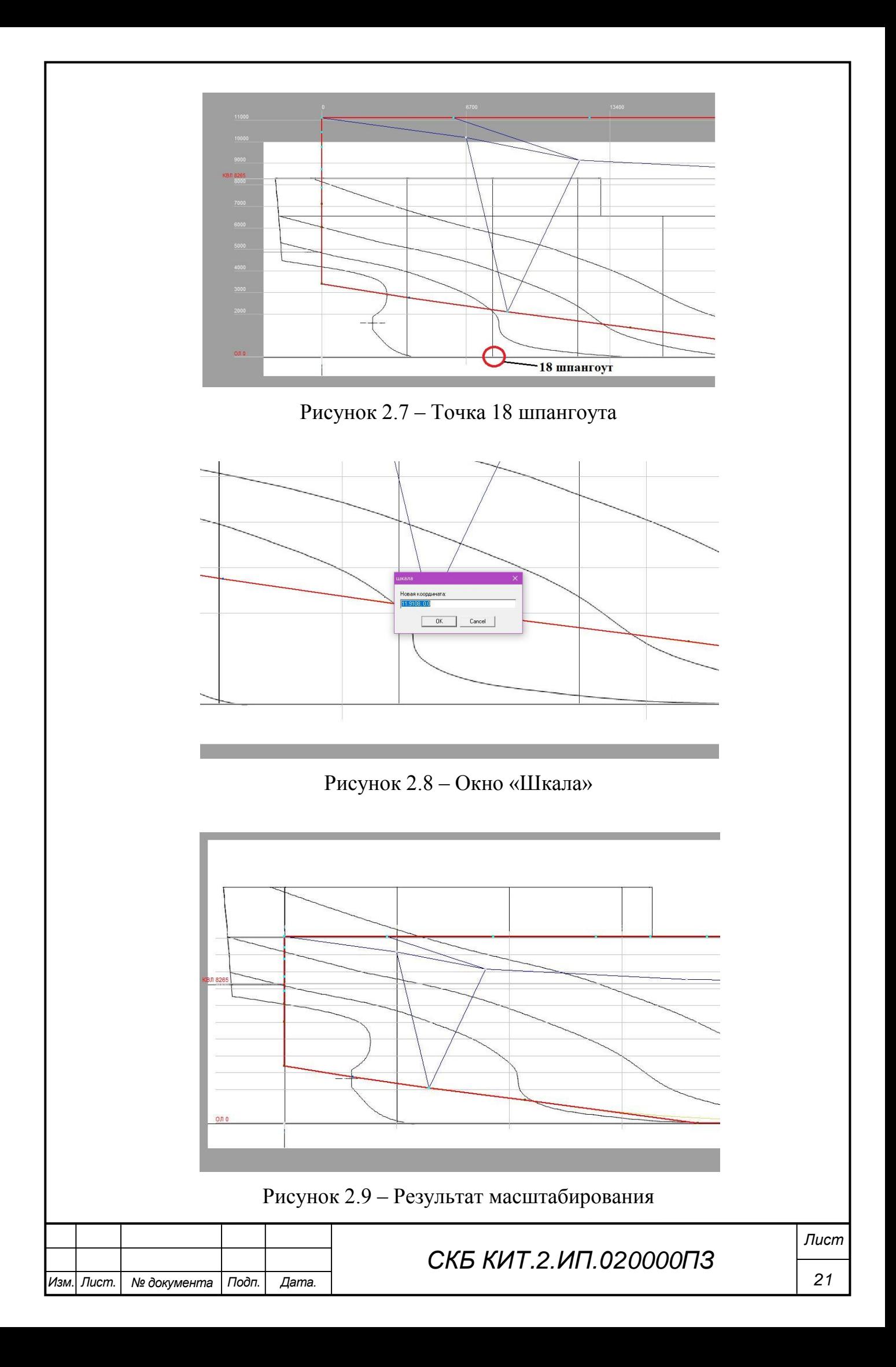

Аналогичным образом поступаем с видами «Полуширота» и «Корпус».

Для удобства моделирования поверхности по подложке необходимо убрать фон подложки, чтобы остались только обводы формы корпуса. Для этого на определенном виде теоретического чертежа вызываем контекстное меню и выбираем «Фоновое изображение», в котором, соответственно, выбираем пункт «Прозрачность цвета» и левой кнопкой мыши нажимаем в любое место на подложке. Результат использования данной команды можно наблюдать на рисунке 2.10.

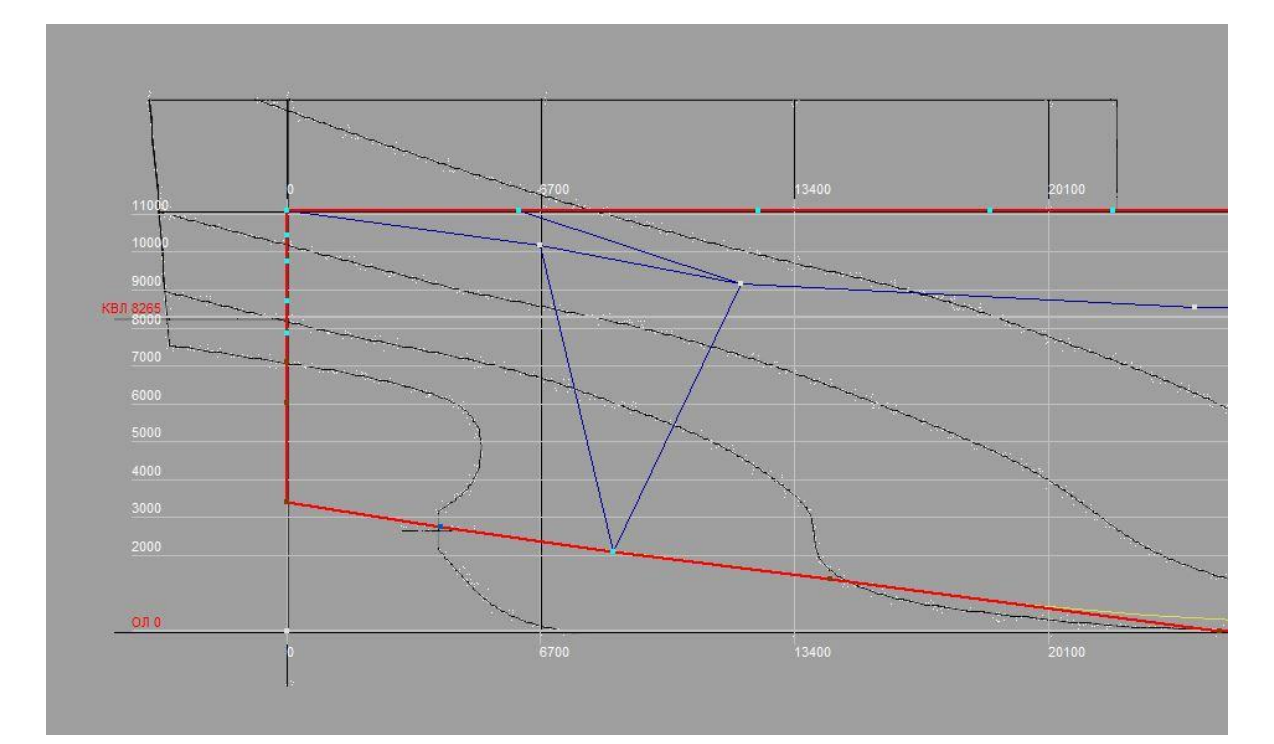

Рисунок 2.10 – Результат команды «Прозрачность цвета»

#### **2.2 Процесс моделирования поверхности судна**

Помимо существующих команд в программе FreeShip, таких как, например, работа с ребрами, точками, гранями, не менее важными являются управляющие точки. При помощи них происходит сглаживание обводов корпуса судна, а также создание бульба, транцевой кормы, бака и юта. Целью работы данного раздела является создание модели поверхности судна.

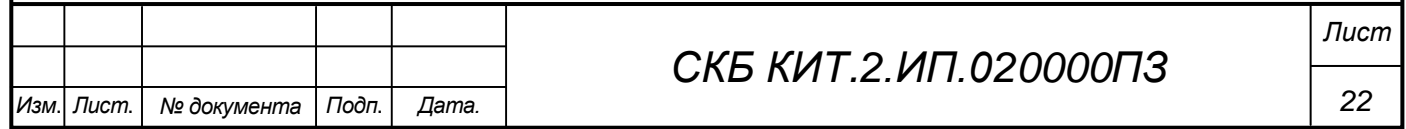

После того как мы привязали подложку к начальной координате и отмасштабировали, необходимо крайние управляющие точки отредактировать по высоте, длине и ширине судна. Сделать это можно выделив их и задав нужные значения координат x, y, z. В результате чертеж будет выглядеть на рисунке 2.11.

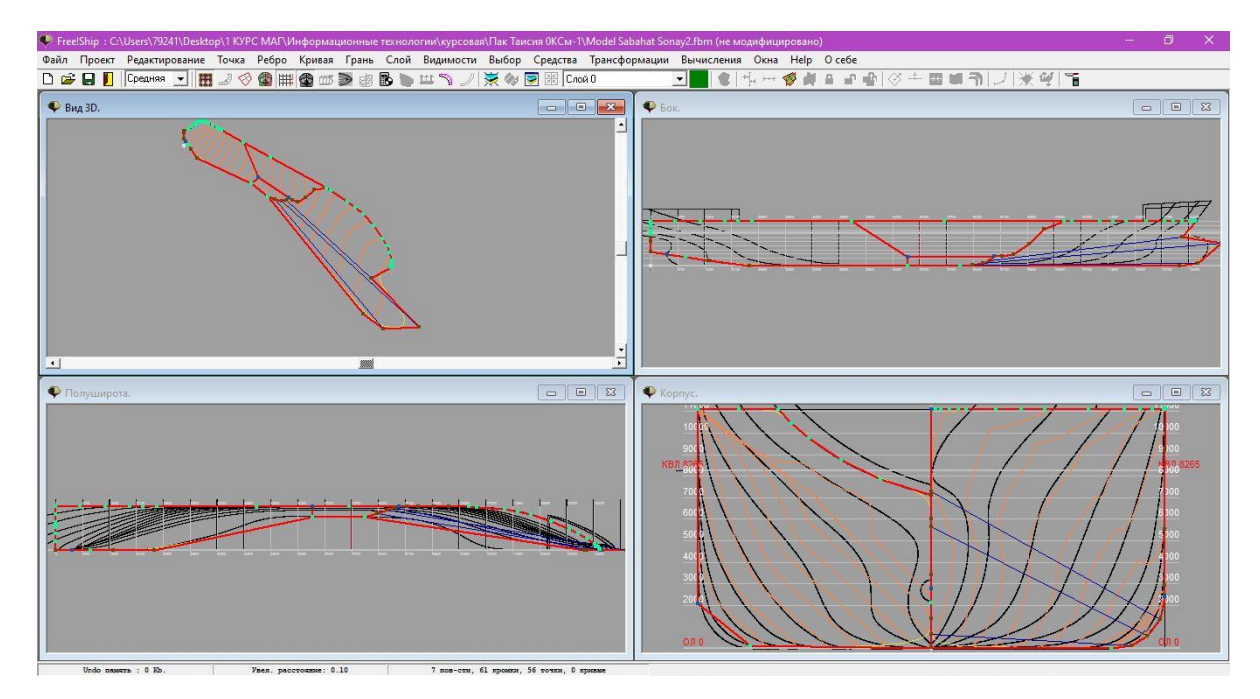

Рисунок 2.11 – Редактирование крайних управляющих точек

Далее происходит процесс формирования носовой, кормовой частей и цилиндрической вставки.

Самым сложным фрагментом носовой части является бульб. Для его создания необходимо создать дополнительные шпангоуты и ватерлинии, а также управляющие точки. Следить за выравниванием бульба необходимо на видах «Корпус» и «Бок». Ориентироваться при выравнивании бульба следует на нулевой шпангоут на виде «Корпус» и на диаметральный батокс на виде «Бок». Фрагменты создания носовой части можно наблюдать на рисунках 2.12-2.14.

После проведенных манипуляций по выравниванию бульбовой части можно визуально оценить пригодность модели на виде 3D.

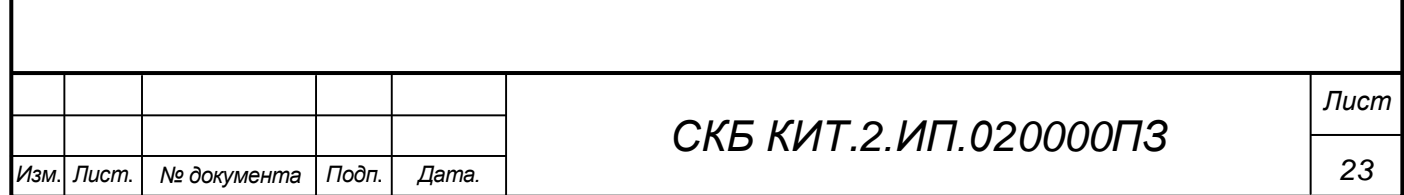

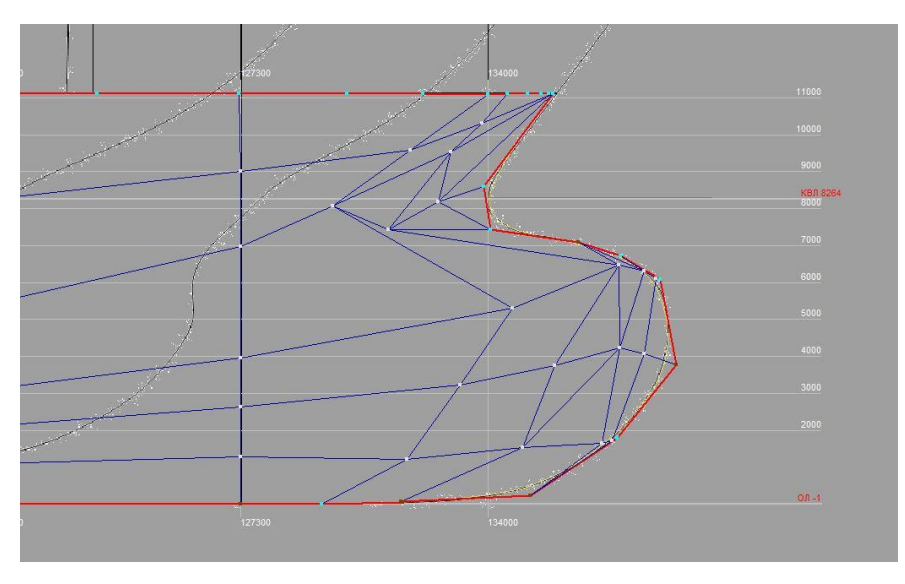

Рисунок 2.12 – Создание бульбовой части

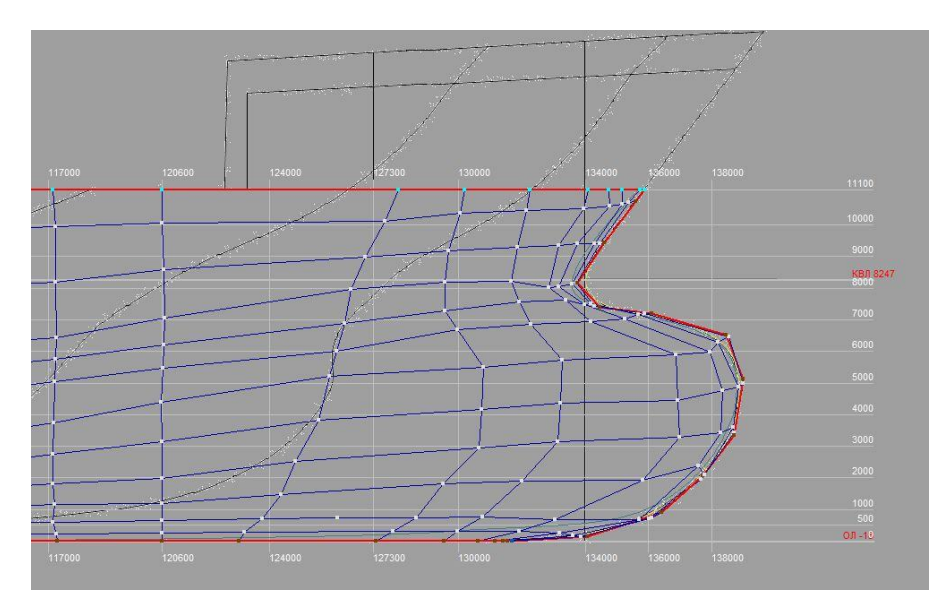

Рисунок 2.13 – Создание бульбовой части

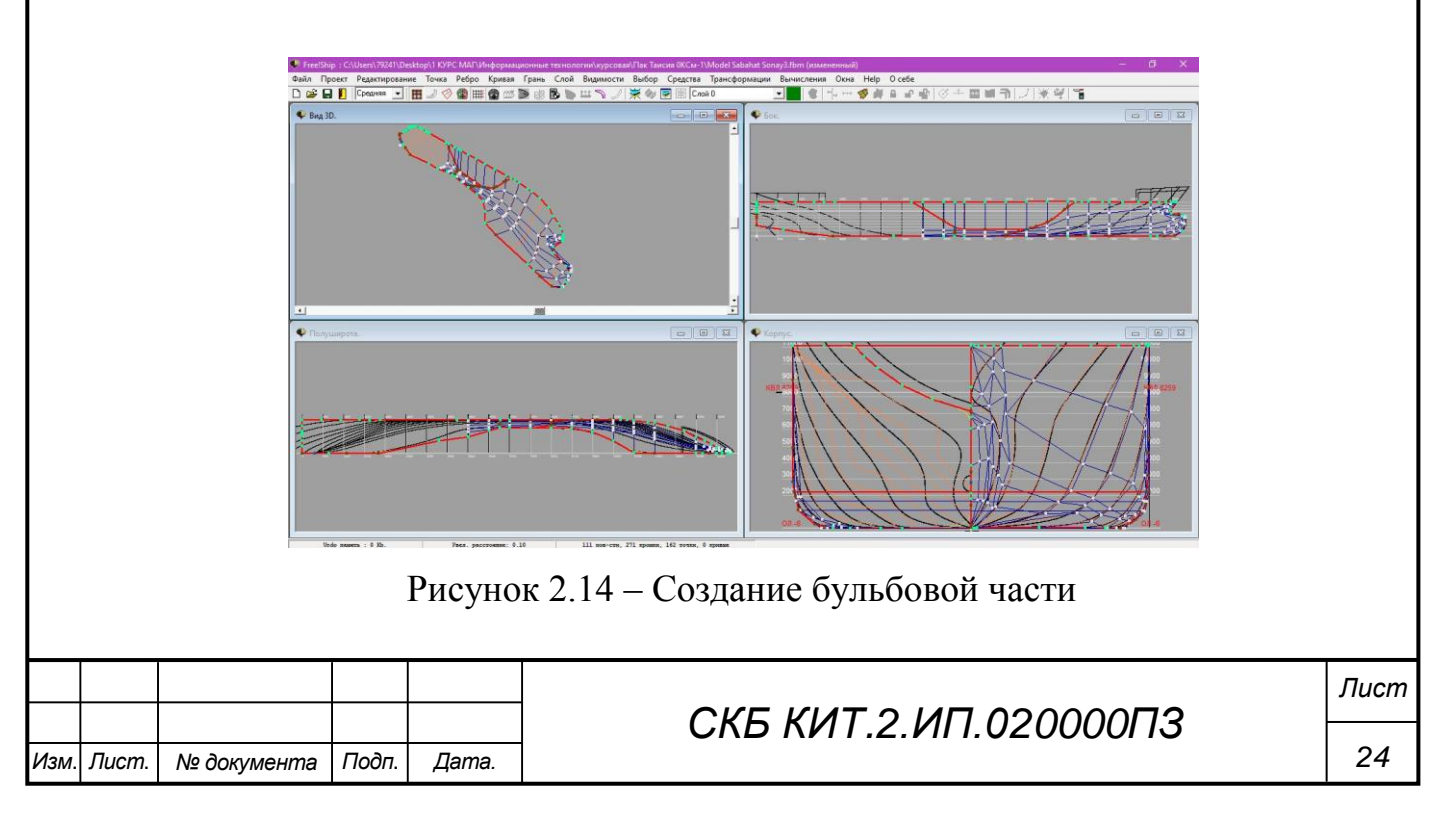

Для создания цилиндрической вставки необходимо на виде «Корпус» отредактировать шпангоуты в соответствии с подложкой. При этом следует контролировать на виде «Полуширота» ватерлинии, а на виде «Бок» батоксы и диаметральный батокс.

Далее подробно опишем процесс создания кормовой части судна.

Исходный вид неотредактированной кормовой части можно наблюдать на рисунке 2.15.

![](_page_24_Figure_3.jpeg)

Рисунок 2.15 – Исходный вид кормовой части

Для создания кормовой части выполним следующие пункты:

1) Создадим точки на кормовом и скуловом ребрах судна как показано на рисунке 2.16.

![](_page_24_Figure_7.jpeg)

![](_page_25_Figure_0.jpeg)

![](_page_25_Figure_1.jpeg)

Рисунок 2.17 – Редактирование кормовой части судна

3) Аналогичным образом создаем точки и ребра по всей площади кормовой части (рисунок 2.18).

![](_page_25_Figure_4.jpeg)

Рисунок 2.18 – Редактирование кормовой части судна

4) По ходу создания ребер следует также редактировать диаметральный батокс в районе кормы по форме подложки. Данный процесс можно наблюдать на рисунках 2.19-2.21.

![](_page_25_Figure_7.jpeg)

![](_page_26_Figure_0.jpeg)

Рисунок 2.20 – Редактирование кормовой части судна

![](_page_26_Figure_2.jpeg)

Рисунок 2.21 – Редактирование кормовой части судна

5) Следующим этапом создания кормовой части будет редактирование кормовых шпангоутов. Для этого мы будем создавать ребра по подложке теоретического чертежа. Процесс создания таких ребер аналогичен предыдущим пунктам. Для того, чтобы создать такие ребра, необходимо создать точки на главной палубе по всем созданным ранее ребрам, а также на днищевом ребре. Всего таких ребер должно быть по числу шпангоутов или их должно быть достаточно для выравнивания модели кормовой части судна. Процесс создания ребер-шпангоутов можно наблюдать на рисунках 2.22- 2.25. Процесс выравнивания ребер-шпангоутов на виде «Корпус» можно наблюдать на рисунках 2.26-2.29. Модель поверхности судна можно наблюдать на рисунке 2.30.

![](_page_26_Figure_5.jpeg)

![](_page_27_Figure_0.jpeg)

Рисунок 2.23 – Редактирование кормовой части судна

![](_page_27_Figure_2.jpeg)

Рисунок 2.24 – Редактирование кормовой части судна

![](_page_27_Figure_4.jpeg)

![](_page_28_Figure_0.jpeg)

![](_page_29_Figure_0.jpeg)

Рисунок 2.29 – Редактирование кормовой части судна

![](_page_29_Picture_2.jpeg)

Рисунок 2.30 – 3D-модель поверхности кормовой части судна

#### **2.3 Процесс моделирования бака и юта**

Далее опишем процесс создания поверхностей бака и юта. Для создания поверхности юта выполним следующие пункты:

1) Создадим новую точку в текущем проекте при помощи команды «Точка» → «Добавить». Результат представлен на рисунке 2.31.

![](_page_29_Figure_7.jpeg)

2) Задаем новой точке координаты, соответствующие угловой точке юта. Координаты точки берутся с подложки теоретического чертежа. Далее создаем еще одну точку аналогичным образом. После создания точек создаем новую грань. Выделяем четыре точки, соответствующие новой грани. Далее при помощи команды «Грань» → «Новая» создаем новую грань. Результат представлен на рисунке 2.32.

![](_page_30_Picture_1.jpeg)

Рисунок 2.32 – Создание новой грани

3) Аналогичные процессы проводим со всеми точками и гранями по периметру стенки юта (рисунки 2.33-2.34).

![](_page_30_Figure_4.jpeg)

Рисунок 2.33 – Создание поверхности юта

![](_page_30_Figure_6.jpeg)

4) Аналогичным образом создаем поверхность бака. Результат представлен на рисунке 2.35.

![](_page_31_Picture_1.jpeg)

Рисунок 2.35 – Создание поверхности бака

5) Далее создадим главную палубу, палубы бака и юта и транцевую корму. Для создания данных граней необходимо воспользоваться командой «Ребро» → «Вытеснение» (рисунки 2.36-2.38). Результат представлен на рисунке 2.39.

![](_page_31_Figure_4.jpeg)

![](_page_32_Figure_0.jpeg)

# **3 Выполнение расчѐтов функциональных характеристик судна в FreeShip**

Пакет FreeShip даѐт возможность проведения расчѐтов гидростатики, остойчивости и ходкости.

#### **3.1 Расчеты гидростатических характеристик**

Результаты расчѐтов представлены на рисунках 3.1-3.2.

![](_page_33_Picture_57.jpeg)

*34*

| • Результаты гидростатики |                                         |                      |            |                            |                     |               |            |                |                             |         |               |               |               |        |        |                      | o C    | $\overline{\mathbf{x}}$ |
|---------------------------|-----------------------------------------|----------------------|------------|----------------------------|---------------------|---------------|------------|----------------|-----------------------------|---------|---------------|---------------|---------------|--------|--------|----------------------|--------|-------------------------|
|                           | <u> ⊜ Печать</u> Пе Сохранить           |                      |            |                            |                     |               |            |                |                             |         |               |               |               |        |        | $\mathcal J$ Закрыть |        |                         |
| Проект                    |                                         |                      | ł          |                            |                     |               |            |                |                             |         |               |               |               |        |        |                      |        |                         |
| Проектант                 |                                         |                      |            |                            |                     |               |            |                |                             |         |               |               |               |        |        |                      |        | 릐                       |
| Имя файла                 |                                         |                      |            | : Model Sabahat Sonay8.fbm |                     |               |            |                |                             |         |               |               |               |        |        |                      |        |                         |
|                           | Длина между перпенд.                    |                      | и          |                            | 134.00 M            |               |            |                |                             |         |               |               |               |        |        |                      |        |                         |
|                           | Длина максимальная                      |                      | ÷          |                            | 142.47 M            |               |            |                |                             |         |               |               |               |        |        |                      |        |                         |
|                           | Ширина на миделе                        |                      | Е          |                            | 21.700 M            |               |            |                |                             |         |               |               |               |        |        |                      |        |                         |
|                           | Ширина максимальная<br>Проектная осадка |                      | ÷<br>÷     |                            | 21.769 M<br>9.000 M |               |            |                |                             |         |               |               |               |        |        |                      |        |                         |
|                           | Абсцисса миделя                         |                      | э          |                            | 67.000 M            |               |            |                |                             |         |               |               |               |        |        |                      |        |                         |
|                           | Плотность воды                          |                      | и          |                            | $1.025 T/M^3$       |               |            |                |                             |         |               |               |               |        |        |                      |        |                         |
| <b>Draft</b>              | Trim                                    | Lwl                  | <b>Bwl</b> | Volume                     | Displ.              | <b>LCB</b>    | <b>VCB</b> | Cb             | Am                          | $cm$    | Aw            | <b>Cw</b>     | LCF           | Cp     | s      | <b>KMt</b>           | KMI    |                         |
| м                         | M                                       | M                    | M          | м^3                        | <b>ТОНН</b>         | M             | M          | $\mathbb{H}$   | м^2                         | $[ - ]$ | м^2           | $\mathbb{H}$  | M             | H      | м^2    | M                    | M      |                         |
| 0.500                     |                                         | 0.000 129.291        | 19.693     | 714.10                     | 731.96 66.556       |               | 0.263      | 0.5609         | 9.317                       | 0.9462  | 1611.0        | 0.6327        | 67.266 0.5928 |        | 1669.7 | 54.405               | 1593.5 |                         |
| 1.000                     |                                         | 0.000 131.223 20.685 |            | 1569.2                     | 1608.4 67.147       |               |            | 0.531   0.5781 | 19.395 0.9376               |         |               | 1794.8 0.6612 | 67.935 0.6166 |        | 1899.9 | 30.813               | 904.00 |                         |
| 1.500                     |                                         | 0.000 32.461 21.306  |            | 2497.2                     |                     | 2559.7 67.525 |            | 0.799 0.5899   | 29.845 0.9338               |         | 1908.3        | 0.6762        | 68.353 0.6317 |        | 2079.1 | 22.326               | 639.13 |                         |
| 2.000                     |                                         | 0.000 133.425 21.505 |            | 3470.1                     |                     | 3556.8 67.800 |            | 1.066 0.6047   | 40.511 0.9419               |         |               | 1978.5 0.6895 | 68.638 0.6420 |        | 2234.7 | 17.758               | 492.92 |                         |
| 2.500                     |                                         | 0.000 34.013 21.602  |            | 4472.5                     |                     | 4584.4 68.013 |            | 1.332 0.6180   | 51.229                      | 0.9486  | 2029.4        | 0.7010        | 68.857        | 0.6515 | 2383.5 | 14.977               | 402.10 |                         |
| 3.000                     |                                         | 0.000 34.374 21.687  |            | 5497.4                     |                     | 5634.8 68.190 |            | 1.596 0.6288   | 62.083 0.9542               |         | 2068.6        | 0.7099        | 69.067 0.6590 |        | 2529.6 | 13.163               | 339.28 |                         |
| 3.500                     |                                         | 0.000 34.219 21.697  |            | 6539.7                     |                     | 6703.2 68.342 |            | 1.860 0.6397   | 72.917 0.9602               |         | 2100.1        | 0.7190        | 69.189 0.6662 |        | 2674.0 | 11.885               | 294.21 |                         |
| 4.000                     |                                         | 0.000 133.898 21.703 |            | 7597.2                     |                     | 7787.2 68.460 |            | 2.123 0.6493   | 83.746 0.9647               |         | 2129.8 0.7281 |               | 69.176 0.6731 |        | 2817.5 | 10.983               | 261.31 |                         |
| 4.500                     |                                         | 0.000 33.788 21.707  |            | 8669.6                     | 8886.4              | 68.541        | 2.386      | 0.6581         | 94.622 0.9687               |         | 2159.9 0.7378 |               | 69.029        | 0.6794 | 2961.2 | 10.340               | 236.82 |                         |
| 5.000                     |                                         | 0.000 33.748 21.711  |            | 9757.3                     |                     | 10001 68.581  |            |                | 2.650 0.6664 105.463 0.9715 |         | 2190.3 0.7480 |               | 68.767 0.6859 |        | 3105.7 | 9.877                | 217.91 |                         |
| 5.500                     |                                         | 0.000 33.777 21.715  |            | 10860                      | 11131               | 68.583        |            |                | 2.914 0.6742 116.326 0.9740 |         | 2220.7 0.7582 |               | 68.405        | 0.6922 | 3251.4 | 9.550                | 202.77 |                         |
| 6.000                     |                                         | 0.000 34.032 21.720  |            | 11978                      |                     | 12278 68.544  | 3.179      |                | 0.6815 127.199 0.9761       |         | 2252.2 0.7688 |               | 67.920        | 0.6982 | 3399.8 | 9.326                | 190.59 |                         |
| 6.500                     |                                         | 0.000 34.725 21.724  |            | 13113                      | 13441               | 68.463        |            |                | 3.445 0.6848 138.024 0.9775 |         | 2286.6        | 0.7762        | 67.271        | 0.7006 | 3553.2 | 9.184                | 181.15 |                         |
| 7.000                     |                                         | 0.000 135.970 21.727 |            | 14266                      |                     | 14622 68.335  |            |                | 3.712 0.6789 148.878 0.9789 |         | 2324.9 0.7745 |               | 66.453 0.6936 |        | 3713.7 | 9.107                | 174.13 |                         |
| 7.500                     |                                         | 0.000 37.118 21.728  |            | 15439                      | 15825               | 68.156        | 3.981      |                | 0.6699 159.639 0.9796       |         | 2369.7        | 0.7711        | 65.562 0.6838 |        | 3879.4 | 9.084                | 169.81 |                         |
| 8.000                     |                                         | 0.000 37.208 21.726  |            | 16637                      |                     | 17053 67.941  |            |                | 4.252 0.6738 170.464 0.9806 |         | 2422.1        | 0.7848        | 64.839        | 0.6871 | 4044.6 | 9.106                | 168.11 |                         |
| 8.500                     |                                         | 0.000 37.311 21.721  |            | 17861                      |                     | 18308 67.710  |            |                | 4.526 0.6805 181.358 0.9819 |         | 2474.0        | 0.8012        | 64.326        | 0.6930 | 4208.0 | 9.166                | 166.41 |                         |
|                           |                                         |                      |            |                            |                     |               |            |                |                             |         |               |               |               |        |        |                      |        |                         |
| 9.000                     |                                         | 0.000 37.628 21.712  |            | 19111                      |                     | 19589 67.477  |            |                | 4.802 0.6874 192.250 0.9831 |         | 2524.1        | 0.8171        | 63.961        | 0.6992 | 4370.7 | 9.258                | 164.51 |                         |

Рисунок 3.2 – Результаты расчѐта гидростатики 2

Рассчитанные характеристики соответствуют спецификационным с минимальной погрешностью. Так погрешность расчетного значения водоизмещения по 3D-модели составляет менее 0,5%. Это говорит о большой точности реинжиниринга формы корпуса исследуемого судна.

#### **3.2 Расчеты остойчивости**

По рассчитанной аппликате центра тяжести, в пакете FreeShip производится расчѐт остойчивости. Для этого необходимо внести данные расчѐта: весовое водоизмещение, т, ожидаемый ЦТ, м, площадь скуловых килей, м<sup>2</sup>, площадь парусности, м<sup>2</sup>, ЦТ парусности над ГВЛ, м, и угол входа палубы в воду, град. Результаты представлены на рисунке 3.3.

![](_page_34_Picture_79.jpeg)

![](_page_35_Picture_0.jpeg)

![](_page_35_Figure_1.jpeg)

Параметры остойчивости удовлетворяют нормам РМРС.

#### **3.3 Расчеты ходкости**

Расчѐт ходкости проводился с осадкой по КВЛ. Для контейнеровоза использовался «Метод Holtrop-1988(1984) для морских транспортных судов». В открывшемся окне (рисунок 3.4) задаѐтся диапазон расчетных скоростей с шагом в 1 узел, информация по корпусу принимается с текущего проекта, задаётся коэффициент формы кормы, количество гребных винтов и диаметр, снятый с чертежа общего расположения.

![](_page_35_Picture_156.jpeg)

#### *СКБ КИТ.2.ИП.030000ПЗ*

*36*

![](_page_36_Picture_48.jpeg)

Рисунок 3.4 – Окно ввода данных при расчѐте ходкости в программе FreeShip

Результаты расчѐта ходкости по методу Холтропа приведены в таблице на рисунке 3.5.

![](_page_36_Picture_49.jpeg)

#### **Заключение**

В результате выполнения проекта была разработана 3D модель корпуса универсального сухогрузного судна «Sabahat Sonay».

На основе разработанной модели корпуса судна были выполнены расчеты гидростатических характеристик, ходкости и остойчивости.

В соответствии с заданием была разработана следующая конструкторская документация:

- 3D модель поверхности корпуса судна;

- теоретический чертеж (Приложение А).

По результатам выполнения проекта был выполнен доклад на VI Всероссийской национальной научной конференции молодых учѐных «МО-ЛОДЁЖЬ И НАУКА: АКТУАЛЬНЫЕ ПРОБЛЕМЫ ФУНДАМЕНТАЛЬ-НЫХ И ПРИКЛАДНЫХ ИССЛЕДОВАНИЙ» на тему «Анализ проектных характеристик многоцелевого сухогрузного судна «Sabahat Sonay**»**» (Приложение Б).

Разработанный на базе 3D модели теоретический чертеж корпуса универсального сухогрузного судна «Sabahat Sonay» был выдан в качестве исходной информации для выполнения ВКР бакалавра по направлению подготовки «Кораблестроение, океанотехника и системотехника морской инфраструктуры».

Также данная компьютерная модель корпуса судна может быть использована в учебном процессе в качестве прототипа при выполнении курсового проекта по дисциплине «Проектирование судов», а также основой для разработки корпусных конструкций по дисциплинам связанных с САПР

![](_page_37_Picture_121.jpeg)

#### *СКБ КИТ.2.ИП.000000ПЗ*

*Лист*

#### **Список использованных источников**

1 Пак, Т. И. Методология реконструкции теоретических чертежей транспортных судов / Т. И. Пак, Д. Н. Александрова, А. Д. Бурменский // Молодежь и наука: актуальные проблемы фундаментальных и прикладных исследований : Материалы III Всероссийской национальной научной конференции студентов, аспирантов и молодых ученых, в 3 ч., Комсомольск-на-Амуре, 06–10 апреля 2020 года. – Комсомольск-на-Амуре: Комсомольскийна-Амуре государственный университет, 2020. – Ч.1. – С. 429-431.

2 Соколова Т.Ю. AutoCAD 2011: учебный курс / Т.Ю. Соколова. – СПб: Питер, 2011. – 574 с.

3 Моделирование поверхности корпуса судна: методические указания к выполнению компьютерного практикума и индивидуальных заданий по курсу «Информационные технологии в жизненном цикле морской техники» / сост. А.Д. Бурменский. - Комсомольск-на-Амуре: ФГБОУ ВО «КнАГУ» (рук.) (в свободном доступе в электронно-образовательной среде вуза).

![](_page_38_Picture_90.jpeg)

## *СКБ КИТ.2.ИП.000000ПЗ*

*Лист*

# **ПРИЛОЖЕНИЕ А** (обязательное)

## **Теоретический чертеж**

![](_page_39_Picture_39.jpeg)

*СКБ КИТ.2.ИП.ПА0000ПЗ*

![](_page_40_Figure_0.jpeg)

#### **ПРИЛОЖЕНИЕ Б** (обязательное)

**Сертификат участника конференции**

![](_page_41_Picture_39.jpeg)

*СКБ КИТ.2.ИП.ПБ0000ПЗ*

*42*

# УНИВЕРСИТЕТ-НА-АМУРЕ

![](_page_42_Picture_1.jpeg)

# **СЕРТИФИКАТ**

СВИДЕТЕЛЬСТВУЕТ О ТОМ, ЧТО

# **NAK** ТАИСИЯ ИГОРЕВНА

принял(-а) участие в VI Всероссийской национальной научной конференции молодых учёных

# «МОЛОДЁЖЬ И НАУКА: АКТУАЛЬНЫЕ ПРОБЛЕМЫ ФУНДАМЕНТАЛЬНЫХ И ПРИКЛАДНЫХ ИССЛЕДОВАНИЙ»

Секция

Наземный транспорт, авиационная и морская техника

Ректор ФГБОУ ВО «КнАГУ»

г. Комсомольск-на-Амуре

ТРАЕКТОРИЯ НОВОГО ИЗМЕРЕНИЯ

А. Дмитриев

10-14 апреля 2023 г.

![](_page_42_Picture_80.jpeg)

# *СКБ КИТ. 2.ИП.ПБ0000ПЗ*

*Лист*